## **Reference manual**

## **METTLER TOLEDO**

**Standard Interface Command Set** 

MT-SICS 0 version 2.3x

MT-SICS 1 version 2.2x

MT-SICS 2 version 1.10 for AX/MX/UMX balances

MT-SICS 3 version 1.00 for AX/MX/UMX balances

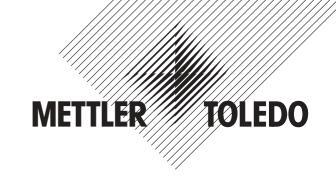

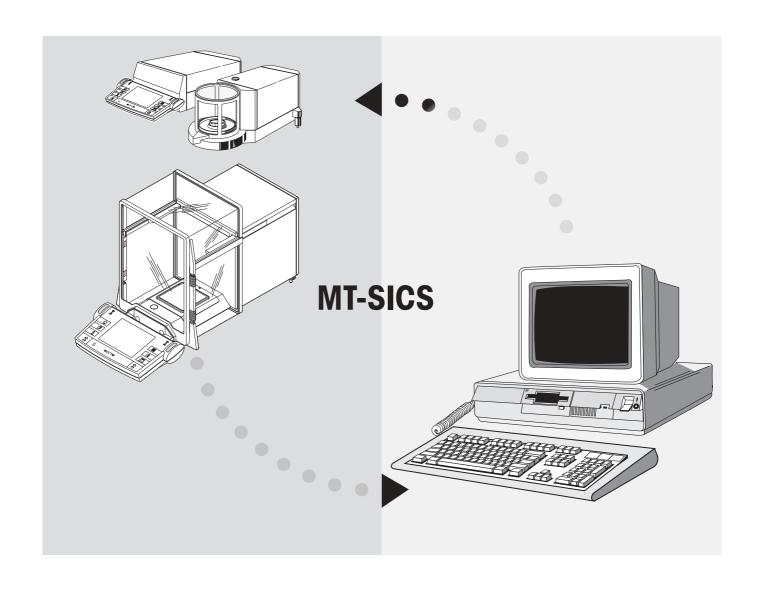

| Conte | ents                                                   | Page |
|-------|--------------------------------------------------------|------|
|       | Overview of all commands                               | 4    |
| 1.    | Introduction                                           | 7    |
| 2.    | Basic information on data interchange with the balance | 9    |
| 2.1   | Command formats                                        | 9    |
| 2.2   | Response formats                                       | 10   |
| 3.    | Commands and responses                                 | 13   |
| 3.1   | Commands and responses MT-SICS level 0                 | 13   |
| 3.2   | Commands and responses MT-SICS level 1                 | 24   |
| 3.3   | Commands and responses MT-SICS level 2 for AX/MX/UMX   | 33   |
| 3.4   | Commands and responses MT-SICS level 3 for AX/MX/UMX   | 80   |
| 4.    | Special features                                       | 83   |
| 5.    | An example                                             | 84   |
| 6.    | What if?                                               | 86   |

# Overview of all commands

| Commands MT-SICS level 0 |                                                          |      |
|--------------------------|----------------------------------------------------------|------|
|                          | Overview MT-SICS level 0                                 | 13   |
| 10                       | Inquiry of all implemented MT-SICS commands              | 14   |
| 11                       | Inquiry of MT-SICS level and MT-SICS versions            | 15   |
| 12                       | Inquiry of balance data                                  | 16   |
| 13                       | Inquiry of balance SW version and type definition number | 16   |
| 14                       | Inquiry of serial number                                 | 17   |
| 15                       | SW-Identification number                                 | 17   |
| S                        | Send stable weight value                                 | 18   |
| SI                       | Send weight value immediately                            | 19   |
| SIR                      | Send weight value immediately and repeat                 | 20   |
| Z                        | Zero                                                     | 21   |
| ZI                       | Zero immediately                                         | 22   |
| @                        | Reset                                                    | 23   |
| Comma                    | nds MT-SICS level 1                                      | Page |
|                          | Overview MT-SICS level 1                                 | 24   |
| D                        | Balance display                                          | 25   |
| DW                       | Weight display (Display show Weight)                     | 25   |
| K                        | Key control                                              | 26   |
| SR                       | Send weight value on weight change (Send and Repeat)     | 28   |
| Τ                        | Tare                                                     | 29   |
| TA                       | Inquiry/setting of tare weight value                     | 30   |
| TAC                      | Clear tare value                                         | 31   |
| TI                       | Tare Immediately                                         | 32   |

| CO Inquiry/setting of calibration setting C1 Initiate calibration according to current setting C2 Initiate calibration with external weight C3 Initiate calibration with internal weight DAT Date I10 Balance ID I11 Balance type PWR Power on/off  38 39 30 30 31 31 32 32 33 34 34 35 36 37 38 38 38 38 38 38 38 38 38 38 38 38 38                                                                                                    | Commands MT-SICS level 2 for AX/MX/UMX Page |                                                           |    |  |
|----------------------------------------------------------------------------------------------------|---------------------------------------------|-----------------------------------------------------------|----|--|
| C1 Initiate calibration according to current setting C2 Initiate calibration with external weight C3 Initiate calibration with internal weight DAT Date 110 Balance ID 111 Balance type PWR Power on/off 33 34 35 36 37 38 38 38 38 38 38 38 38 38 38 38 38 38                                                                                                    |                                             | Overview MT-SICS level 2                                  | 33 |  |
| C2 Initiate calibration with external weight C3 Initiate calibration with internal weight C3 Initiate calibration with internal weight C4 Initiate calibration with internal weight C5 Initiate calibration with external weight C6 Initiate calibration with external weight C7 Initiate calibration with external weight C8 Initiate calibration with external weight C9 Initiate calibration with external weight C9 Initiate calibration with external weight C9 Initiate calibration with external weight C9 Initiate calibration with external weight C9 Initiate calibration with external weight C9 Initiate calibration with internal weight C9 Initiate calibration with internal weight C9 Initiate calibrati | CO                                          | Inquiry/setting of calibration setting                    | 35 |  |
| C3 Initiate calibration with internal weight DAT Date 110 Balance ID 111 Balance type PWR Power on/off 39 40 40 41 41 41 42 43                                                                                                    | C1                                          | Initiate calibration according to current setting         | 37 |  |
| DAT Date 110 Balance ID 111 Balance type PWR Power on/off 40 41 42 43                                                                                                    | C2                                          | Initiate calibration with external weight                 | 38 |  |
| DAT Date 110 Balance ID 111 Balance type PWR Power on/off 40 41 42                                                                                                    | C3                                          | <u> </u>                                                  | 39 |  |
| 111 Balance type 42 PWR Power on/off 42                                                                                                    | DAT                                         | <u> </u>                                                  | 40 |  |
| PWR Power on/off 42                                                                                                    | 110                                         | Balance ID                                                | 41 |  |
| PWR Power on/off 42                                                                                                    | 111                                         | Balance type                                              | 42 |  |
| P100 Print out text on the printer 4'                                                                                                    | PWR                                         | • •                                                       | 42 |  |
| T 100 T IIIII OUI IONI OII IIIO PIIIIIOI                                                                                                    | P100                                        | Print out text on the printer                             | 43 |  |
|                                                                                                    | P101                                        |                                                           | 43 |  |
| ·                                                                                                    | P102                                        | ·                                                         | 44 |  |
| ·                                                                                                    | P120                                        | ·                                                         | 44 |  |
|                                                                                                    | P121                                        |                                                           | 45 |  |
| 1 1                                                                                                    |                                             | • •                                                       | 46 |  |
| · ·                                                                                                    |                                             | ·                                                         | 47 |  |
| ,                                                                                                    |                                             | , 3                                                       | 47 |  |
|                                                                                                    |                                             | Send stable weight value and repeat after each deflection | 48 |  |
| SNRU Send stable weight value with currently displayed unit and repeat                                                                                                    |                                             | ·                                                         |    |  |
| , , ,                                                                                                    |                                             |                                                           | 49 |  |
|                                                                                                    | ST                                          |                                                           | 50 |  |
|                                                                                                    | SU                                          |                                                           | 51 |  |
| 7 1 7                                                                                                    |                                             | , , ,                                                     | 51 |  |
| , , ,                                                                                                    |                                             | , , ,                                                     | 52 |  |
| , , ,                                                                                                    |                                             |                                                           | 52 |  |
|                                                                                                    |                                             |                                                           | 53 |  |
|                                                                                                    |                                             |                                                           | 54 |  |
|                                                                                                    |                                             | . ,                                                       | 55 |  |
| · · · · · · · · · · · · · · · · · · ·                                                                                                    |                                             | <b>ü</b>                                                  | 56 |  |
| S S S S S S S S S S S S S S S S S S S                                                                                                    |                                             | <b>ü</b>                                                  | 57 |  |
| S Comment of the comment of the comm |                                             | <u> </u>                                                  | 58 |  |
|                                                                                                    |                                             |                                                           | 59 |  |
|                                                                                                    |                                             | , , ,                                                     | 59 |  |
| 1 7                                                                                                    |                                             | . ,                                                       | 60 |  |
| 1 7                                                                                                    |                                             | . ,                                                       | 61 |  |
| 1 7                                                                                                    |                                             | · ,                                                       | 62 |  |
| · •                                                                                                    |                                             | · •                                                       | 62 |  |
|                                                                                                    |                                             |                                                           | 63 |  |
| . ,                                                                                                    |                                             | . ,                                                       | 63 |  |
| 1 7 6 1 7 6                                                                                                    |                                             | . , , .                                                   | 64 |  |
|                                                                                                    |                                             | . , ,                                                     | 64 |  |

|        |                                                                    | Page |
|--------|--------------------------------------------------------------------|------|
| M11    | Inquiry/setting of beeper volume                                   | 65   |
| M12    | Creating beeper tone                                               | 65   |
| M13    | Inquiry/setting of Touch function                                  | 66   |
| M14    | Inquiry of available languages                                     | 67   |
| M15    | Inquiry/setting of language                                        | 67   |
| M16    | Inquiry/setting of standby mode                                    | 68   |
| M17    | Inquiry/setting of ProFACT time criteria                           | 69   |
| M18    | Inquiry/setting of ProFACT temperature criterion ( $\Delta$ temp.) | 70   |
| M19    | Inquiry/setting of adjustment weight                               | 71   |
| M20    | Inquiry/setting of test weight                                     | 72   |
| M21    | Inquiry/setting of unit                                            | 73   |
| M22    | Inquiry/setting of custom unit definitions                         | 75   |
| M23    | Inquiry/setting of readability, 1d/xd                              | 76   |
| M24    | Inquiry/setting of print key function                              | 76   |
| M25    | Inquiry/setting of application selection                           | 77   |
| M26    | Inquiry/setting of current application                             | 77   |
| M27    | Inquiry of adjustment history                                      | 78   |
| M28    | Inquiry of temperature probe                                       | 79   |
| M29    | Inquiry/setting of value release                                   | 79   |
| Commar | ds MT-SICS level 3 for AX/MX/UMX                                   | Page |
|        | Overview MT-SICS level 3                                           | 80   |
| PW     | Inquiry/setting of the piece weight (piece counting application)   | 81   |
| AO1    | Inquiry/setting of reference in % (percent weighing application)   | 82   |

### 1. Introduction

In weight measurements the demands on the readability and maximum capacity of balances and scales range from less than one microgram up to several hundred tonnes. To meet these and other requirements, METTLER TOLEDO offers an extensive range of balances and scales. Many of the balances and scales used have to be capable of integration in a complex computer or data acquisition system.

To enable you to integrate balances in your system in a simple manner and utilize their capabilities to the full, most balance functions are also available as appropriate commands via the data interface.

#### Standardization of the commands

All new METTLER TOLEDO balances launched on the market support the standardized command set "METTLER TOLEDO Standard Interface Command Set" (MT-SICS), which is divided into 4 levels, depending on the functionality of the balance:

- MT-SICS level 0 Command set for the simplest balance, e.g. weighing cell.
- MT-SICS level 1 Extension of the command set for standard balances, i.e. balances without integrated applications.
- MT-SICS level 2 Extension of the command set by the commands specific for a balance family, e.g. MT-SICS level 2 for the x-balance line.
- MT-SICS level 3 Application-specific commands as an extension of the command set,
   e.g. MT-SICS level 3 for piece counting or FreeWeigh application with
   Remote -x software.

A particular distinguishing feature of this concept is that the commands combined in MT-SICS level 0 and 1 are identical for all balances. Both the simplest weighing balance and a fully expanded weighing work station recognize the commands of MT-SICS level 0 and 1. Investigations of various applications have shown that the vast majority of all system solutions can be handled with the commands of MT-SICS level 0 and 1. This means for you: if you restrict yourself to the commands of MT-SICS level 0 and 1, you can expand your system with additional balances from METTLER TOLEDO without having to change your application programs.

#### What do the commands of MT-SICS level 0 and 1 offer?

You can use the commands of MT-SICS level 0 and 1 to perform the following operations via the interface:

- request weighing results,
- tare the balance and preset the tare weight,
- zero the balance,
- identify MT-SICS implementation,
- identify the balance,
- reset the balance,
- control the display,
- control the keys for operation of the balance.

#### The commands of MT-SICS level 2 and 3

You can naturally use the data interface to exploit all functions available with your current balance or application. These additional functions are collected in the commands of MT-SICS level 2 and 3.

When creating your software application, please note that whereas the commands of MT-SICS level 2 have been specially tailored to your balance family, the commands of MT-SICS level 3 apply to your weighing application and can not be supported by every METTLER TOLEDO balance. In the enclosure with this manual, you can see what commands are supported by your balance and application.

#### Additional documentation on data interface

Settings of the interface such as baud rate, number of data bits, parity, handshake protocols and connector pin assignment are described in the operating instructions of the peripheral instrument or cable in question.

#### Version number of the MT-SICS

Each level of the MT-SICS has its own version number which can be requested with the command 11 from level 0.

This manual describes

MT-SICS level 0, version 2.3x

MT-SICS level 1, version 2.2x

MT-SICS level 2 version 1.10 for AX/MX/UMX balances

MT-SICS level 3 version 1.00 for AX/MX/UMX balances

You can use the command 11 via the interface to request the MT-SICS level and MT-SICS versions implemented on your balance.

Please make sure that the versions implemented on your balance agree with those listed above.

## 2. Basic information on data interchange with the balance

Each command received by the balance via the data interface is acknowledged by a response of the balance to the transmitter.

Commands and responses are data strings with a fixed format, and will be described in detail in chapter 3.

### 2.1 Command formats

Commands sent to the balance comprise one or more characters of the ASCII character set. Here, the following must be noted:

- Enter commands only in uppercase.
- The possible parameters of the command must be separated from one another and from the command name by a space (ASCII 32 dec., in this description represented as  $\Box$ ).
- The possible input for "text" is a sequence of characters of the 8-bit ASCII character set from 32 dec to 255 dec.
- Each command must be closed by C<sub>R</sub>L<sub>E</sub> (ASCII 13 dec., 10 dec.).

The characters  $C_RL_F$ , which can be inputted using the Enter or Return key of most entry keypads, are not listed in this description, but it is essential they be included for communication with the balance.

### **Example**

Command to balance which writes Hallo into the balance display:

**D** $\square$ "**Hallo**" The command terminator  $C_RL_F$  is not shown.

#### Comment

The quotation marks " " must be inserted in the entry.

## 2.2 Response formats

All responses sent by the balance to the transmitter to acknowledge the received command have one of the following formats:

- Response with weight value
- Response without weight value
- Error message

### 2.2.1 Format of the response with weight value

A general description of the response with weight value is the following.

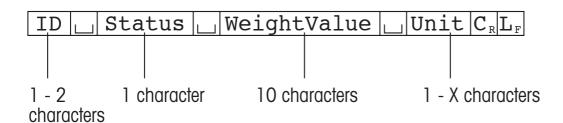

Response identification.

Space (ASCII 32 dec.).

**Status** Status of the balance, see description of the commands and responses.

WeightValue Weighing result; shown as number with 10 digits, incl. decimal point

and sign — directly in front of the first digit if value negative. The weight value appears right-aligned. Preceding zeros are not shown with the exception of the zero to the left of the decimal point. With METTLER TOLEDO DeltaRange balances, outside the fine range the last decimal

place is shown as a space.

**Unit** Weight unit actually set under unit 1.

**C**<sub>R</sub> Carriage Return (ASCII 13 dec.).

 $\mathbf{L}_{\mathbf{F}}$  Line Feed (ASCII 10 dec.).

#### Comment

 $C_RL_F$  will not be shown in this description.

### **Examples**

Response with stable weight value of 0.256 g:

SuSuuuuuu0.256ug

Response with stable weight value outside the fine range:

SuSuuuu4875.2uug

### 2.2.2 Format of the response without weight value

A general description of the response without weight value is the following.

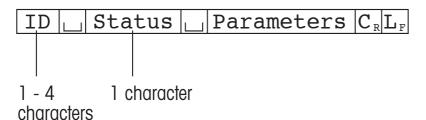

**ID** Response identification.

Space (ASCII, 32 dec.).

**Status** Status of the balance, see description of the commands and responses.

**Parameters** Command-dependent response code.

**C**<sub>R</sub> Carriage Return (ASCII 13 dec.).

L<sub>F</sub> Line Feed (ASCII 10 dec.).

#### Comment

C<sub>P</sub>L<sub>F</sub> will not be shown in this description.

### **Example**

Response to Du"Hallo" when Hallo appears unabridged in the display: DuA.

### 2.2.3 Error messages

## $ID \mid C_{\scriptscriptstyle R} \mid L_{\scriptscriptstyle F}$

There are three different error messages. The identification always comprises two characters.

**ID** Error identification

Possible error messages are

**ES** Syntax error

The balance has not recognized the received command.

**ET** Transmission error

The balance has received a "faulty" command, e.g. owing to a parity error or interface break.

**EL** Logical error

The balance can not execute the received command.

**C**<sub>R</sub> Carriage Return (ASCII 13 dec.).

Line Feed (ASCII 10 dec.).

#### Comment

 $C_pL_E$  will not be shown in this description.

## 2.2.4 Tips for the programmer

## **Command and response**

You can improve the dependability of your application software by having your program evaluate the response of the balance to a command. The response is the acknowledgement that the balance has received the command.

#### Reset

To be able to start from a determined state, when establishing the communication between balance and system, you should send a reset command to the balance. When the balance or system is switched on or off, faulty characters can be received or sent.

#### **Quotation marks ""**

Quotation marks included in the command must always be entered.

## 3. Commands and responses

The balance receives commands from the system computer and acknowledges the command with an appropriate response.

The following sections contain a detailed description of all commands of the command set in alphabetical order with the associated responses. Commands and responses are closed with  $C_R L_F$ . These termination characters are not shown in the following description, but they must always be entered with commands or sent with responses.

## 3.1 Commands and responses MT-SICS level 0

The commands of MT-SICS level 0 are available with even the simplest balances which support the METTLER TOLEDO Standard Interface Command Set.

| Command |                                                          | Page |
|---------|----------------------------------------------------------|------|
| 10      | Inquiry of all implemented MT-SICS commands              | 14   |
| 11      | Inquiry of MT-SICS level and MT-SICS versions            | 15   |
| 12      | Inquiry of balance data                                  | 16   |
| 13      | Inquiry of balance SW version and type definition number | 16   |
| 14      | Inquiry of serial number                                 | 17   |
| 15      | SW-Identification number                                 | 17   |
| S       | Send stable weight value                                 | 18   |
| SI      | Send weight value immediately                            | 19   |
| SIR     | Send weight value immediately and repeat                 | 20   |
| Z       | Zero                                                     | 21   |
| ZI      | Zero immediately                                         | 22   |
| @       | Reset                                                    | 23   |

## 10 – Inquiry of all implemented MT-SICS commands

```
Command
          IO
                                    Send list of all implemented MT-SICS commands
          I0⊔B⊔x1⊔"1.Command"
Response
                                    x1 = number of the MT-SICS level
                                          where the 1. Command belongs to.
          I0⊔B⊔x1⊔"2.Command"
                                    2nd (next) command implemented
          IO⊔A⊔x1⊔"last Command"
                                    Last command implemented
          I0⊔I
                                    The list cannot be sent at present as
                                    another operation is taking place
Example
                                    Send list of commands
Command
         IO
Response
          IO_B_O_"IO"
                                    Level 0 command "IO" implemented
                                    Level 0 command "I1" implemented
          I0_B_0_"I1"
                                    Level 0 command "S" implemented
          I0∪B⊔0∪"S"
          IO_B_O_"Z"
                                    Level 0 command "Z" implemented
          IO_B_O_"@"
                                    Level 0 command "@" (reset) implemented
          IO□B□1□"D"
                                    Level 1 command "D" implemented
          IOUBU1U"DW"
                                    Level 1 command "DW" implemented
          IO_A_3_I12
                                    (last command)
```

- The IO command lists all commands implemented in the present software. Thus, there is no need of the supplement sheet delivered with the previous versions of this manual.
- All level 0 commands are listed in alphabetical order before all commands of level 1 etc. This order corresponds to the order how the commands are described in this manual.

## 11 - Inquiry of MT-SICS level and MT-SICS versions

Command **I1** Inquiry of MT-SICS level and MT-SICS versions.

Response I1LAL"x1"L"x2"L"x3"L"x4"L"x5"

| x1 = 0    | Balance with MT-SICS level 0 (simplest balance) |
|-----------|-------------------------------------------------|
| x1 = 01   | Balance with MT-SICS level 0 and 1              |
|           | (standard balance)                              |
| x1 = 012  | Balance with MT-SICS level 0, 1 and 2           |
|           | (standard balance with extensions)              |
| x1 = 03   | Balance with MT-SICS level 0 and 3              |
|           | (simplest balance with a special application)   |
| x1 = 013  | Balance with MT-SICS level 0, 1 and 3           |
|           | (standard balance with a special application)   |
| x1 = 0123 | Balance with MT-SICS level 0, 1, 2, and 3       |
|           | (standard balance with extensions and a special |
|           | application)                                    |
| x1 = 3    | Application device with MT-SICS level 3         |
|           | (not necessarily a balance)                     |
| X2        | Version of the implemented MT-SICSO commands    |
| X3        | Version of the implemented MT-SICS1 commands    |
| X4        | Version of the implemented MT-SICS2 commands    |
| X5        | Version of the implemented MT-SICS3 commands    |

Command understood, not executable at present.

## **Example**

Command **I1** Inquiry of MT-SICS level and versions.

Response I1 LA L "01" L "2.00" L "2.00" L "" L ""

01 Level 0/1 implemented 2.00 Level 0, version V2.00 2.00 Level 1, version V2.00

- In the case of the MT-SICS level, only fully implemented levels are listed. In other words, if it is not possible to implement all commands from a certain level, the level is not specified.
- In the case of the MT-SICS version, all levels are specified even those only partially implemented.

## 12 - Inquiry of balance data

Command **12** Inquiry of balance data.

Response I2 LAL "text" Balance data as "text".

**I2** Command understood, not executable at present.

### **Example**

Command **12** Inquiry of balance type.

Possible I2 - A - "PR5002DR - R - Standard - 5100.90 - g"

responses I2\_A\_"AX204-Standard\_220.0090\_g"

#### **Comments**

• With DeltaRange balances, the last decimal place is available only in the fine range.

• The number of characters of "text" depends on the balance type.

## 13 – Inquiry of balance SW version and type definition number

Command **I3** Inquiry of balance SW version and type definition number.

Responses I3 LAL "text" Balance SW version and type definition number as

ı3∟ı "text".

Command understood, not executable at present.

### **Examples**

Command I3 Inquiry of SW version number(s) and type definition

number.

Response **I3** \_ **A** \_ " **1.05** \_ **1.1.1.17.7** "

1.05 Software version number 1.1.1.17.7 Type definition number

#### Comment

The first number (digits prior to the first space in the text string) is the SW version number. The second SW version number is optional, and depends on the balance type. The last number (following the last space) is the type definition number for service purposes.

## 14 - Inquiry of serial number

Command **I4** Inquiry of serial number.

Responses I4 LAL"text" Serial number as "text".

**I4** Command understood, not executable at present.

**Example** 

Command **I4** Inquiry of serial number.

Response **I4** LA L''0123456789"

#### **Comments**

• The serial number agrees with that on the model plate and is different for every balance.

• The serial number can be used, for example, as a device address in a network solution.

• The response to I4 appears unsolicited after switching on and after the reset command (@).

## 15 - SW-Identification number

Command **I5** Inquiry of SW-Identification number.

Responses I5\_A\_"x" SW-Identification number as Text.

x: SW-Identification number.

**I5** Command understood, not executable at present.

**Example** 

Command **I5** Inquiry of SW-Identification number.

Response **I5 A "12345678A"** 

SW-Identification number with index.

### Comment

• The SW-Identification number is unique for every Software.

## S – Send stable weight value

Command **S** Send the current stable net weight value.

Response SuSuWeightValueuUnit

Current stable weight value in unit actually set under unit 1.

**S**LI Command not executable (balance is currently executing

another command, e.g. taring, or timeout as stability was not

reached).

**s**⊔+ Balance in overload range.

**s**∟– Balance in underload range.

**Example** 

Command **S** Send a stable weight value.

Response SuSuuuuu100.00ug

The current, stable weight value is 100.00 g.

- The duration of the timeout depends on the balance type.
- To send the stable weight value in actually displayed unit, see 'SU' command in level 2
- The draft shield closes with this command, when the "Door function" is set on "Automatic". It opens after sending a stable weight.

## SI - Send weight value immediately

Command **SI** Send the current net weight value, irrespective of balance

stability.

Response SuSuWeightValueuUnit

Stable weight value in unit actually set under unit 1.

S<sub>□</sub>D<sub>□</sub>WeightValue<sub>□</sub>Unit

Nonstable (dynamic) weight value in unit actually set under

unit 1.

Sul Command not executable (balance is currently executing

another command, e.g. taring).

**S**⊔+ Balance in overload range.

**s**∟– Balance in underload range.

### **Example**

Command **SI** Send current weight value.

Response SuDuuuuuu129.07ug

The current weight value is unstable (dynamic) and is

129.07 g.

- The response to the command SI is the last internal weight value (stable or dynamic) before receipt of the command SI.
- To send weight value immediately in actually displayed unit, see 'SIU' command in level 2

## SIR - Send weight value immediately and repeat

Command **SIR** Send the net weight values repeatedly, irrespective of balance

stability.

Response SuSuWeightValueuUnit

Stable weight value in unit actually set under unit 1.

S\_D\_WeightValue\_Unit

Nonstable (dynamic) weight value in unit actually set under

unit 1.

Sul Command not executable (balance is currently executing

another command, e.g. taring).

**S**u+ Balance in overload range.

**S**□— Balance in underload range.

### Example

Command **SIR** Send current weight values at intervals.

Response SuDuuuuu129.07ug

SuDuuuuu129.08ug

S\_S\_U\_\_\_\_129.09\_g

SuSuuuuu129.09ug

 $S \cup D \cup \cup \cup \cup \cup 114.87 \cup g$ 

.. The balance sends stable or nonstable weight values at

intervals.

- SIR is overwritten by the commands S, SI, SR, @ and hardware break and hence cancelled.
- The number of weight values per second depends on the balance type.
- To send weight value in actually displayed unit, see 'SIRU' command in level 2

### Z - Zero

Command **Z** Zero the balance.

Response **Z A** The following then holds:

gross = net + tare = 0.

Zero setting performed, i.e. stability criterion and zero setting

range complied with.

**Z**u**I** Zero setting not performed (balance is currently executing

another command, e.g. taring, or timeout as stability was not

reached).

**Z**L+ Upper limit of zero setting range exceeded.

**z**— Lower limit of zero setting range exceeded.

**Example** 

Command **z** Zero.

Response **Z A** Zero setting performed.

- The tare memory is cleared during zero setting.
- The zero point determined during switching on is not influenced by this command, i.e. the measurement ranges remain unchanged.
- The duration of the timeout depends on the balance type.
- The draft shield closes with this command, when the "Door function" is set on "Automatic". It opens after sending a stable weight.

# ZI – Zero immediately

| Command   | ZI   | Zero the balance immediately regardless the stability of the balance.                     |
|-----------|------|-------------------------------------------------------------------------------------------|
| Response  | ZILD | Re-zero performed under non-stable (dynamic) conditions.                                  |
|           | ZIUS | Re-zero performed under stable conditions.                                                |
|           | ZILI | Zero setting not performed (balance is currently executing another command, e.g. taring). |
|           | ZI_+ | Upper limit of zero setting range exceeded.                                               |
|           | ZI—  | Lower limit of zero setting range exceeded.                                               |
| Example 1 |      |                                                                                           |
| Command   | ZI   | Zero immediately.                                                                         |
| Response  | ZIUS | Zero setting performed, weight value was stable.                                          |
| Example 2 |      |                                                                                           |
| Command   | ZI   | Zero immediately.                                                                         |
| Response  | ZILD | Zero setting performed, weight value was dynamic (non-stable).                            |

- The tare memory is cleared after zero setting.
- The zero point determined during switching on is not influenced by this command, i.e. the measurement ranges remain unchanged.

### @ - Reset

Command @ Resets the balance to the condition found after

switching on, but without a zero setting being

performed.

**I4** "**text**" Serial number of the balance, the balance is ready

for operation.

## **Example**

Response

Command @

Response I4 LAL"1114350697" Balance is reset, its serial number is 1114350697.

#### **Comments**

• All commands awaiting responses are cancelled.

- The tare memory is reset to zero.
- The "reset" command is always executed.
- If the balance is on standby, it is switched on.

# 3.2 Commands and responses MT-SICS level 1

The commands of MT-SICS level 1 are available with all standard balances which support the METTLER TOLEDO Standard Interface Command Set.

| Command |                                                      | Page |
|---------|------------------------------------------------------|------|
| D       | Balance display                                      | 25   |
| DW      | Weight display (Display show Weight)                 | 25   |
| K       | Key control                                          | 26   |
| SR      | Send weight value on weight change (Send and Repeat) | 28   |
| Τ       | Tare                                                 | 29   |
| TA      | Inquiry/setting of tare weight value                 | 30   |
| TAC     | Clear tare value                                     | 31   |
| TI      | Tare Immediately                                     | 32   |

## D - Balance display

### Write into balance display

Command **D**u"**text**" Write text into balance display.

Response **D**\_**A** text appears unabridged left-aligned in the balance display

marked by a symbol, e.g. \*.

**D**LR The end of the text appears in the balance display, the start is

cut off. text is marked by a symbol, e.g. \*.

**DI** Command not executable.

**D**L Command understood, parameter wrong or balance with no

display.

**Example** 

Command **D**\_"**HALLO**" Write "HALLO" into the balance display.

Response **DA** The full text "HALLO" appears in the balance display.

Clear balance display

Command **D**u"" Clear balance display.

Response **D**\_**A** Balance display cleared, marked by a symbol, e. g. \*.

**DI** Command not executable.

#### **Comments**

 A symbol in the display, e.g. \* indicates that the balance is displaying an invalid weight value.

• The maximum number of characters of "text" visible in the display depends on the balance type.

# DW – Weight display (Display show Weight)

Command **DW** Switch main display to weight mode.

Response **DW**\_**A** Main display shows the current weight value.

**DWI** The command has been understood, but is not executable.

## Commands K⊔1 When a key is pressed, execute the corresponding function, but do not send. K<sub>□</sub>2 When a key is pressed, do not execute the corresponding function and send nothina. **K**∟3 When a key is pressed, do not execute the key function, but send the corresponding key code. $K \cup 4$ When a key is pressed, execute the corresponding function and send its function code. If the corresponding function can not be executed immediately, the function code KuBuy for the start of the function and KuAu y or Kuluy for the end of the function are sent. This behavior applies to taring, zeroing, calibrating, testing, printing, etc.

Response K⊔A Key control command understood and successfully executed.

K⊔I Key control command understood but not executable at present, e.g. balance actually in menu or input mode.

K⊔L Key control command understood, but command parameter wrong.

The key commands of the activate Ku3 command are defined as follows:

## Key commands of the AX/MX/UMX balances

K - Key control

| Sensor<br>10 |   | Sensor<br>11 |
|--------------|---|--------------|
|              |   |              |
| 1            |   | 9            |
| 2            |   | 8            |
| 3            |   | 7            |
| 4            | 5 | 6            |

If a function may not be executed, the function code Kuluy is

## Response when pressed long.

When a code with a long press is sended, new key commands will not be accepted.

## Example with an activated $K \sqcup 3$ command:

|            | K∟R∟4                          | Key 4 was pressed and held around 2 seco                                                                                                    | nds.                                      |
|------------|--------------------------------|----------------------------------------------------------------------------------------------------|-------------------------------------------|
|            | K∟C∟4                          | Key 4 was released.                                                                                                    |                                           |
|            | K⊔C⊔10                         | The left SmartSens was activated, a long pre                                                                                                  | ess is not possible.                      |
| Response v | vhen <b>K⊔4</b> is activ       | /e                                                                                                    |                                           |
|            | К⊔А⊔У                          | Function y was released by pressing the corand successfully executed.                                                                         | respondent key                            |
|            | К⊔І⊔У                          | Function y was released by pressing the corbut it could not be successfully executed, e. aborted by user.                                     | •                                         |
|            | К∟В∟у                          | Function y was released and started, the exe<br>to complete. These functions are marked with<br>After this response, either KuAuy or Kuluy to | h an asterix (*).                         |
|            |                                | The balance functions are coded as follows: Calibration* Tare* Re-zero* Data transfer to printing device* Test*                               | y = 0<br>y = 1<br>y = 2<br>y = 3<br>y = 7 |
| Command    | K⊔4                            | When a key is pressed, execute the correspondent and send the function code as an acknowled                                                   | •                                         |
| Responses  | K∟A                            | Each time a key is pressed, immediate acknowledge the corresponding function code will be sent                                                | _                                         |
|            | K∟B∟1                          | The taring function has been started -> tarin                                                                                                 | g active.                                 |
|            | <b>K</b> ∟ <b>A</b> ∟ <b>1</b> | Taring completed successfully.                                                                                                    |                                           |
|            | K∟B∟1                          | The taring function has been started -> tarin                                                                                                 | g active.                                 |
|            | <b>K</b> □ <b>I</b> □ <b>1</b> | Taring not completed successfully, taring ab                                                                                                  | orted.                                    |
|            |                                |                                                                                                    |                                           |

- K⊔1 is the factory setting (default value).
- Kull active after balance switched on and after the reset command
- Only one K command is active at any one time.
- A distinction must be made between key code Ku3 and function code Ku4. The key code is specific to the balance type, the function code corresponds to the above table.

## SR – Send weight value on weight change (Send and Repeat)

### Command SR PresetValue Unit

Send the current stable weight value and then continuously after every weight change greater or equal to the preset value a nonstable (dynamic) value followed by the next stable value,

range = 1d to max. load.

**SR** If no preset value is entered, the weight change must be at

least 12.5 % of the last stable weight value, minimum = 30d.

### Response SuSuWeightValueuUnit

Current, stable weight value in unit actually set under until 1.

Weight change.

#### **S**∟**D**∟**WeightValue**∟**Unit**

Dynamic weight value in unit actually set under until 1.

#### S\_S\_WeightValue\_Unit

Next stable weight value in unit actually set under until 1.

Sul Command not executable (balance is currently executing

another command, e.g. taring, or timeout as stability was not

reached).

**SL** Command understood, parameter wrong.

**S**⊔**+** Balance in overload range.

**S**u- Balance in underload range.

### **Example**

Command SR\_10.00\_g Send the current stable weight value followed by

every load change  $\geq 10$  g.

Response SuSuuuuul100.00ug Balance stable.

**S**\_**D**\_\_\_\_\_**115.23**\_**g** | 100.00 g loaded.

**S**U**S**UUUUU**200.00**U**g** Balance again stable.

- SR is overwritten by the commands S, SI, SIR, @ and hardware break and hence cancelled.
- If, following a nonstable (dynamic) weight value, stability has not been reached within the timeout interval, the response "Sul" is sent and then a nonstable weight value. Timeout then starts again from the beginning.
- The preset value must be entered in unit actually set under until 1.

### T – Tare

| Command | T | Tare, i.e. store the next stable weight value as a new tare |
|---------|---|-------------------------------------------------------------|
|         |   | weight value.                                               |

## Response TuSuWeightValueuUnit

Taring performed, i.e. stability criterion and taring range complied with.

The tare weight value returned corresponds to the weight change on the balance in the unit actually set under unit 1 since the last zero setting.

Taring not performed (balance is currently executing another command, e.g. zero setting, or timeout as stability was not reached).

**T**⊔+ Upper limit of taring range exceeded.

**T**⊔- Lower limit of taring range exceeded.

### **Example**

Command **T** The balance is tared and has a value of 100.00 g in the tare memory.

Response TuSuuuuu100.00ug

- The tare memory is overwritten by the new tare weight value.
- The duration of the timeout depends on the balance type.
- The function of the combined tare and zero setting key corresponds to the zero setting (Z) command of the interface.
- Clearing tare memory: see command TAC.
- Unit 1 is the weight unit displayed after the balance has been switched on.
- The draft shield closes with this command, when the "Door function" is set on "Automatic". It opens after sending a stable weight.

# TA – Inquiry/presetting of tare weight value

### Inquiry of tare weight value

Command **TA** Inquiry of the tare weight value.

Response TA\_A\_TareWeightValue\_Unit

Current tare weight value in unit actually set under until 1.

**TA**LI Current tare weight value can not be transfered at present as

another operation is taking place.

### Setting of tare preset value

Command TALTarePresetValue\_Unit

Entry of a tare preset value in unit actually set

under unit 1.

Response TALALWeightValueLUnit

Entry accepted, returned value rounded to actual readability. The

balance display shows the net value referred to the inputted tare

value.

Taring not performed (balance is currently executing another

command, e.g. zero setting, or timeout as stability was not

reached).

**TALL** Command understood, parameter wrong.

**Example** 

Command TAL100.00Lg Tare.

Response **TA**LALLLLL**100.00**Lg The balance has 100.00 g in the tare memory.

- The tare memory will be overwritten by the preset tare weight value.
- The inputted tare value will be automatically rounded by the balance to the current readability.
- The preset value must be entered in the unit actually set under unit 1.
- The taring range is specified to the balance type.

# TAC – Clear tare value

Command **TAC** Clear tare value.

Response **TAC** Tare value cleared, 0 is in the tare memory.

TACLI Command not executable (balance is currently executing

another command, e.g. zero setting, or timeout as stability was

not reached).

## **TI – Tare Immediately**

Command **TI** Tare immediately, i.e. store the current weight value, which can

be stable or non stable (dynamic), as tare weight value.

Response TI\_S\_WeightValue\_Unit

Taring performed, stable tare value.

The new tare value corresponds to the weight change on the

balance since the last zero setting.

 $\mathtt{TI} \sqcup \mathtt{D} \sqcup \mathtt{WeightValue} \sqcup \mathtt{Unit}$ 

Taring performed, non-stable (dynamic) tare value.

Taring not performed (balance is currently executing another

command, e.g. zero setting).

The command is not executable, e.g. certified version of

balance.

**TI**L+ Upper limit of taring range exceeded.

Lower limit of taring range exceeded.

**Example** 

Command **TI** Tare immediately.

Response TILDLLLLL117.57Lg

The tare memory holds a non-stable (dynamic) weight value.

- The tare memory will be overwritten by the new tare weight value.
- After a non-stable (dynamic) stored tare weight value, a stable weight value can be determined. However, the absolute value of the stable weight value determined in this manner is not accurate.
- The stored tare weight value is sent in the unit actually set under unit 1.
- The taring range is specified to the balance type.

# 3.3 Commands and responses MT-SICS level 2 for AX/MX/UMX

The commands of MT-SICS level 2 are supported by all AX/MX/UMX balances.

| Commana |                                                                         | Page |
|---------|-------------------------------------------------------------------------|------|
| CO      | Inquiry/setting of calibration setting                                  | 35   |
| C1      | Initiate calibration according to current setting                       | 37   |
| C2      | Initiate calibration with external weight                               | 38   |
| C3      | Initiate calibration with internal weight                               | 39   |
| DAT     | Date                                                                    | 40   |
| 110     | Balance ID                                                              | 41   |
| 111     | Balance type                                                            | 42   |
| PWR     | Power on/off                                                            | 42   |
| P100    | Print out text on the printer                                           | 43   |
| P101    | Send stable weight value to printer channel                             | 43   |
| P102    | Send weight value to printer channel immediately                        | 44   |
| P120    | Reset SmartTrac according to application                                | 44   |
| P121    | Set SmartTrac as +/- display                                            | 45   |
| P122    | Activate individual pointers of SmartTrac                               | 46   |
| P123    | Activate SmartTrac by segments                                          | 47   |
| P124    | Switch off SmartTrac                                                    | 47   |
| SNR     | Send stable weight value and repeat after each deflection               | 48   |
| SNRU    | Send stable weight value with currently displayed unit and repeat       |      |
|         | after each deflection                                                   | 49   |
| ST      | Send stable weight value after pressing 🗏 (transfer) key                | 50   |
| SU      | Send stable weight value with currently displayed unit                  | 51   |
| SIU     | Send weight value with currently displayed unit immediately             | 51   |
| SIRU    | Send weight value with currently displayed unit immediately and repeat  | 52   |
| SRU     | Send stable weight value with currently displayed unit after deflection | 52   |
| TIM     | Time                                                                    | 53   |
| TST0    | Inquiry/setting of the test function                                    | 54   |
| TST1    | Initiate test function in the current setting                           | 55   |
| TST2    | Initiate test function with external weight                             | 56   |
| TST3    | Initiate test function with internal weight                             | 57   |
| WS      | Inquiry/setting of position of draft shield doors                       | 58   |
| MO1     | Inquiry/setting of weighing mode                                        | 59   |
| M02     | Inquiry/setting of environment                                          | 59   |
| M03     | Inquiry/setting of AutoZero                                             | 60   |
| MO4     | Inquiry/setting of SmartSens functions                                  | 61   |
| M05     | Inquiry of user list/method                                             | 62   |
| M06     | Inquiry/setting of current user/method number                           | 62   |
| M07     | Inquiry/setting of AutoDoor function                                    | 63   |
| M08     | Inquiry/setting of display brightness                                   | 63   |
|         |                                                                         |      |

| Command |                                                                    | Page |
|---------|--------------------------------------------------------------------|------|
| M09     | Inquiry/setting of display contrast                                | 64   |
| M10     | Inquiry/setting of main display font                               | 64   |
| M11     | Inquiry/setting of beeper volume                                   | 65   |
| M12     | Creating beeper tone                                               | 65   |
| M13     | Inquiry/setting of Touch function                                  | 66   |
| M14     | Inquiry of available languages                                     | 67   |
| M15     | Inquiry/setting of language                                        | 67   |
| M16     | Inquiry/setting of standby mode                                    | 68   |
| M17     | Inquiry/setting of ProFACT time criteria                           | 69   |
| M18     | Inquiry/setting of ProFACT temperature criterion ( $\Delta$ temp.) | 70   |
| M19     | Inquiry/setting of adjustment weight                               | 71   |
| M20     | Inquiry/setting of test weight                                     | 72   |
| M21     | Inquiry/setting of unit                                            | 73   |
| M22     | Inquiry/setting of custom unit definitions                         | 75   |
| M23     | Inquiry/setting of readability, 1d/xd                              | 76   |
| M24     | Inquiry/setting of print key function                              | 76   |
| M25     | Inquiry/setting of application selection                           | 77   |
| M26     | Inquiry/setting of current application                             | 77   |
| M27     | Inquiry of adjustment history                                      | 78   |
| M28     | Inquiry of temperature probe                                       | 79   |
| M29     | Inquiry/setting of value release                                   | 79   |

## CO - Inquiry/setting of calibration setting

### Inquiry of calibration setting

Command **CO** Inquiry of the calibration setting.

Response CO\_A\_x1\_x2\_"WeightValue\_Unit"

Weight value and unit specify the value of the weight for an external calibration requested from the user via the display (see command C2). The unit corresponds to the factory setting of unit 1, e.g. gram (g) with standard balances or carat (ct) with carat balances respectively.

With internal calibration, neither weight value nor unit appears.

#### x1 Calibration mode

X1=0 Mode = Manual
 The calibration can only be triggered manually.
 A change in the ambient conditions has no influence on the initiation of the calibration procedure.

- x1=1 Mode = Auto, status display AutoCal or Cal not activated.
   The sensors built into the balance monitor the ambient conditions; however, the change is so small that a calibration is not necessary.
- x1=2 Mode = Auto, status display "AutoCal" or "Cal" flashes. The sensors built into the balance have determined a considerable change in the ambient conditions. The balance requests a calibration or at least a test (see "TST" command).

### x2 Calibration weight

x2=0 Internal weight (factory setting)

x2=1 External weight The current value of the external weight can be seen in the menu of the balance under "Calibration" (see Operating instructions).

The calibration status and the current setting of the calibration can not be transferred at present as another operation is taking place.

### **Example**

Command CO Inquiry of status and setting of the calibration.

CO\_A\_2\_1\_"\_\_\_100.000\_g" Response

Current setting of mode is "Auto".

The ambient conditions of the balance have changed so much that the balance requests a calibration (x1=2) with the external weight (x2=1).

For a calibration initiated with the command C2, a weight of 100.000 g is needed.

### Setting the calibration setting

Command COLX1LX2 Set calibration setting.

#### **Calibration mode x1**

x1 = 0Mode = Manual

> A change in the ambient conditions has no influence on the initiation of the calibration procedure.

Mode = Auto, the sensors built into the balance monitor x1=1the ambient conditions. When a considerable change in the ambient conditions is determined, the status display AutoCal or Cal will be activated; this means the balance will ask for calibration.

#### **x2 Calibration** weight

x2=0 Use internal weight (factory setting)

 $x^2 = 1$ Use external weight

> The current value of the external weight can be seen in the menu of the balance under "Calibration" (see Operat-

ing instructions.

Response CO<sub>□</sub>A Calibration setting set.

> CO<sub>L</sub>L Calibration setting can not be set, e.g. parameter wrong or

> > certified version of the balance.

CO<sub>□</sub>I Commend not executable as the balance is, e.g. being tared.

### Example

Command COLOL1 Set calibration setting to manual and external.

Response CO<sub>□</sub>A Calibration setting set.

#### Comment

• Setting x1=1 and x2=0 corresponds to the menu setting "FACT" under "Calibration".

## C1 – Initiate calibration according to current setting

| Command           | C1        | Start calibration in the current setting.                                                                       |  |
|-------------------|-----------|----------------------------------------------------------------------------------------------------|--|
| First response    | С1⊔В      | The calibration procedure has been started. Wait for second response (see Comment)                              |  |
|                   | C1⊔I      | A calibration can not be performed at present as another operation is taking place. No second response follows. |  |
|                   | C1⊔L      | Calibration operation not possible, e.g. with certified balance.<br>No second response follows.                 |  |
| Further responses | C1⊔"text" | Weight request with external calibration.                                                                       |  |
|                   | C1∟A      | Calibration has been completed successfully.                                                                    |  |
|                   | C1⊔I      | The calibration procedure was aborted as, e.g. stability not attained or wrong weights loaded.                  |  |
|                   |           |                                                                                                    |  |

## Example

| Command  | C1                | Start calibration.                           |  |
|----------|-------------------|----------------------------------------------|--|
| Response | C1⊔B              | Calibration operation started.               |  |
|          | C1u"uuuuuu0.00ug" | Prompt to unload the balance.                |  |
|          | C1u"uuu2000.00ug" | Prompt to load calibration weight 2000.00 g. |  |
|          | C1u"uuuuuu0.00ug" | Prompt to unload the balance.                |  |
|          | C1 <sub>-</sub> A | Calibration completed successfully.          |  |

## **Comment**

Commands sent to the balance during the calibration operation are not processed and responded to in the appropriate manner until the calibration is at an end.

## C2 – Initiate calibration with external weight

| Command           | C2        | Initiate external calibration. Inquiry of the weight used by means of the CO command.                                                                |  |
|-------------------|-----------|----------------------------------------------------------------------------------------------------|--|
| First             | С2∟В      | The calibration procedure has been started.                                                                                                    |  |
| response          | C2⊔I      | A calibration can not be performed at present as another operation is taking place. No second response follows.                                      |  |
|                   | C2⊔L      | Calibration operation not possible, e.g. as a calibration with an external weight is not admissible (certified balance). No second response follows. |  |
| Further responses | C2⊔"text" | Prompt to unload or load the balance.                                                                                                    |  |
|                   | C2⊔A      | Calibration has been completed successfully.                                                                                                    |  |
|                   | C2⊔I      | The calibration procedure was aborted as, e.g. stability not attained or wrong weight loaded.                                                        |  |

## **Example**

| Command  | C2                | Start calibration.                           |  |
|----------|-------------------|----------------------------------------------|--|
| Response | С2∟В              | Calibration operation started.               |  |
|          | C2u"uuuuuu0.00ug" | Prompt to unload the balance.                |  |
|          | C2u"uuu2000.00ug" | Prompt to load calibration weight 2000.00 g. |  |
|          | C2u"uuuuuu0.00ug" | Prompt to unload the balance.                |  |
|          | C2⊔A              | Calibration completed successfully.          |  |

## **Comment**

Commands sent to the balance during the calibration operation are not processed and responded to in the appropriate manner until the calibration is at an end.

## C3 – Initiate calibration with internal weight

| Command           | C3   | Initiate internal calibration.                                                                                  |  |
|-------------------|------|----------------------------------------------------------------------------------------------------|--|
| First<br>response | С3∟В | The calibration procedure has been started. Wait for second response.                                           |  |
|                   | C3⊔I | A calibration can not be performed at present as another operation is taking place. No second response follows. |  |
|                   | C3⊔L | Calibration operation not possible, e.g. as internal weight missing. No second response follows.                |  |
| Further responses | C3⊔A | Calibration has been completed successfully.                                                                    |  |
|                   | C3⊔I | The calibration was aborted as, e.g. stability not attained or the procedure was aborted with the C key.        |  |

## **Example**

| Command  | C3                                      | Initiate internal calibration.      |
|----------|-----------------------------------------|-------------------------------------|
| Response | nse C3_B Calibration operation started. |                                     |
|          | СЗ∟А                                    | Calibration completed successfully. |

## **Comment**

Commands sent to the balance during the calibration operation are not processed and responded to in the appropriate manner until the calibration is at an end.

## DAT - Date

#### Inquiry of date

Command **DAT** Inquiry of current date of the balance.

Response DATLALddLmmLyyyy

"dd\_mm\_yyyy" represents the date in the format day\_month\_

year.

**DAT**\_I Inquiry of the date not possible at present as another operation is

taking place.

#### Set date

Command DAT dd mm yyyy

Set date in the format "ddummuyyyy".

Response **DAT**LA Date has been set.

**DAT**\_I Date can not be set at present as another operation is taking

place.

**DAT**\_L Command not executed as the date format was not correct.

## **Example**

Command **DAT** Inquiry of date of the balance.

Response DATLAL01L06L2000

Current date of the balance is 1 June 2000.

#### Comment

• The set date is retained even after the reset command "@".

## 110 - Balance ID

## Inquiry of balance identification

Command **I10** Inquiry of balance identification.

Response I10\_A\_"text" "text" represents the current balance identification

(max. 20 alphanumeric characters).

#### Set balance identification

Command I10"text" Set balance identification text accordingly.

Response **I10** Balance identification has been set.

**I10** ☐ **I** The balance identification can not be set at

present as another operation is taking place.

**I10** □ **L** Command not executed as the name is too long

(max. 20 characters).

#### **Example**

Command **I10** Inquiry of balance identification.

Response I10 LAL "My Balance" Current balance identification is My Balance.

#### **Comments**

- A sequence of maximum 20 characters is possible as "text".
- The set balance identification is retained even after the reset command "@".

## 111 - Balance type

Command **I11** Inquiry of model designation of the balance.

Response I11 LAL "text" "text" represents the model designation.

The model designation can not be transferred at

present as another operation is taking place.

**Example** 

Command **I11** Inquiry of model designation of the balance.

Response I11 A The balance is a AX204.

#### Comment

A sequence of maximum 20 characters is possible as "text".

## PWR - Power on/off

Command **PWR** Switch balance on or off.

x = 0 Set balance to standby mode.

x = 1 Switch balance on.

Response PWR Balance has been switched off successfully

**PWR**LA Balance with the serial number according to text has

**I4 A "text"** been switched on successfully (see also I4 command).

**PWR**LI Command not executable as the balance is, e.g. being

tared.

**PWR**L Command understood, parameter wrong

## P100 – Print out text on the printer

| Command  | P100⊔"text"  | Print out "text" on the printer (24 characters/line).   |  |
|----------|--------------|---------------------------------------------------------|--|
|          |              | Command executed.                                       |  |
| Response | P100⊔A       | Command can not be executed at present as another       |  |
| Command  | P100⊔I       | operation is taking place, e.g. taring.                 |  |
|          |              | Text could not be printed as, e.g. printer not switched |  |
| Response | P100⊔L       | on or connected.                                        |  |
| Example  |              |                                                         |  |
| Command  | P100⊔"Hallo" | Print out Hallo on the printer.                         |  |
| Response | P100⊔A       | Printout has been started.                              |  |

#### **Comments**

- A sequence of maximum 24 characters is admissible as text.
- The command P100" "text" has no influence on the function of the printer as a record printer.

## P101 – Send stable weight value to printer channel

| Command                         | P101                                       | Send stable weight value to the printer, corresponds to command S.              |  |
|---------------------------------|--------------------------------------------|---------------------------------------------------------------------------------|--|
| Response                        | e <b>P101</b> ∟ <b>A</b> Command executed. |                                                                                 |  |
|                                 | P101⊔I                                     | Command not executable as another operation is taking place.                    |  |
|                                 | P101⊔L                                     | Command not executable as no printer connected.                                 |  |
| <b>Example</b> Command Response | P101<br>P101⊔A                             | A stable weight value appears on the printout, e.g. 200.01 g. Command executed. |  |

#### **Comments**

- The command P101 has no influence on the function of the printer as a record printer.
- The draft shield closes with this command, when the "Door function" is set on "Automatic". It opens after sending a stable weight.

## P102 – Send weight value to printer channel immediately

| Command                           | P102   | Send weight value to the printer immediately, corresponds to command SI.     |  |
|-----------------------------------|--------|------------------------------------------------------------------------------|--|
| Response P102 A Command executed. |        | Command executed.                                                            |  |
|                                   | P102⊔I | Command not executable as another operation is taking place.                 |  |
|                                   | P102⊔L | Command not executable no printer connected.                                 |  |
| Example                           |        |                                                                              |  |
| Command                           | P102   | A stable or dynamic weight value appears on the printout, e.g. "D 200.01 g". |  |
| Response                          | P102⊔A | Command executed.                                                            |  |

#### **Comment**

The command P102 has no influence on the function of the printer as a record printer.

## P120 — Reset SmartTrac according to application

| Command  | P120   | Reset SmartTrac according to application.                             |  |
|----------|--------|-----------------------------------------------------------------------|--|
| Response | P120⊔A | SmartTrac controlled according to last command.                       |  |
|          | P120⊔I | SmartTrac can not be written to as another operation is taking place. |  |
|          | P120⊔L | SmartTrac can not be activated as it is not present.                  |  |

## P121 - Set SmartTrac as +/- display

#### Command P121 Lx1 Lx2 Lx3

Set SmartTrac as +/- display with tolerance markers.

x1: Value\_Unit for the target value (pointer in 12 o'clock position)

x2: Value\_Unit for the +tolerance value (pointer to + marker)

x3: Value\_Unit for the -tolerance value (pointer to - marker)

The specified weight value with unit must lie in the weighing range of the balance.

Any weighing unit within Unit2 is admissible as unit (see operating instructions of the balance).

Response **P121** SmartTrac controlled according to last command.

P121□I SmartTrac can not be written to as another operation is taking

place.

**P121**\_**L** The command could not be executed as the value range of one

of the parameters has been exceeded.

## **Example**

Command P121-200.00-g-15.00-g-20.00-g

Set SmartTrac with target value 200.00 g, +tolerance 15.0 g and -tolerance 20.0 g.

Response **P121** Setting performed.

# P122 – Activate individual pointers of the SmartTrac

| Command  | P122\\\x1\\\x2\\\x3                                                                                                    | Set up to 8 individual pointers of the SmartTrac. |                                                                                                    |
|----------|----------------------------------------------------------------------------------------------------|---------------------------------------------------|----------------------------------------------------------------------------------------------------|
|          |                                                                                                    | x1 = 0                                            | SmartTrac without tolerance markers.                                                                       |
|          |                                                                                                    | x1 = 1                                            | SmartTrac with tolerance markers.                                                                          |
|          |                                                                                                    | x2 x9                                             | Integers from 0 to 59.                                                                                     |
|          |                                                                                                    | x2                                                | Enter position of 1st pointer.                                                                             |
|          |                                                                                                    | x3                                                | Enter position of 2nd pointer.                                                                             |
| Response | sponse P122 A SmartTrac contract mand.                                                                                                    |                                                   | controlled according to last com-                                                                          |
|          | P122⊔I                                                                                                    |                                                   | can not be written to as another s taking place.                                                           |
|          | P122⊔L                                                                                                    | value rang                                        | and could not be executed as the e of one of the parameters has been or the number of parameters is wrong. |
| Example  |                                                                                                    |                                                   |                                                                                                    |
| Command  | P122\(\doldo\doldo | Set 4th poi<br>hairs.                             | nter of the SmartTrac, similar to cross                                                                    |
| Response | P122∟A                                                                                                    | Pointer set                                       |                                                                                                    |

## Comment

At least one pointer parameter must be preset.

## P123 – Activate SmartTrac by segments

| Command  | P123\u00edx1\u00edx2\u00edx3 | Switch on up to four pointer segments of the SmartTrac. |                                                                                      |  |
|----------|------------------------------|---------------------------------------------------------|--------------------------------------------------------------------------------------|--|
|          |                              | x1 = 0                                                  | SmartTrac without tolerance markers.                                                 |  |
|          |                              | x1 = 1                                                  | SmartTrac with tolerance markers.                                                    |  |
|          |                              | x2, x3                                                  | Integers from 0 to 59.                                                               |  |
|          |                              | x2                                                      | Start of 1st segment.                                                                |  |
|          |                              | <b>x</b> 3                                              | End of 1st segment.                                                                  |  |
| Response | P123⊔A                       | SmartTrac                                               | nartTrac controlled according to last command.                                       |  |
|          | P123⊔I                       |                                                         | can not be written to as another s taking place.                                     |  |
|          | P123⊔L                       | range of or                                             | and could not be executed as the value ne of the parameters has been exno SmartTrac. |  |
| Example  |                              |                                                         |                                                                                      |  |
| Command  | P123_0_15_30                 | Switch on the second quarter of the SmartTrac.          |                                                                                      |  |
| Response | P123⊔A                       | Command executed.                                       |                                                                                      |  |

## Comment

At least one segment parameter must be preset.

# P124 – Switch off SmartTrac display

| Command  | P124                              | Switch off SmartTrac display.                                                   |  |
|----------|-----------------------------------|---------------------------------------------------------------------------------|--|
| Response | Response P124_A Command executed. |                                                                                 |  |
|          | P124⊔I                            | SmartTrac display can not be switched off as another operation is taking place. |  |
| P124⊔L   |                                   | The command can not be executed as there is no SmartTrac.                       |  |

## SNR – Send stable weight value and repeat after each deflection

#### Command SNR PresetValue Unit

Send current stable weight value and repeat after each deflection greater or equal to the preset value (see Comment).

#### Response SuSuWeightValueuUnit

Current stable weight value (1. value)

#### S<sub>□</sub>S<sub>□</sub>WeightValue<sub>□</sub>Unit

: Next stable weight value after preset deflection (2 value) etc.

:

Solution Command not executable (balance is currently executing another command, e.g. taring, or timeout as stability was not reached).

**S**∟**L** Command understood, parameter wrong

**s**⊔+ Balance in overload range.

**s**∟– Balance in underload range.

#### **Example**

Command SNR\_50\_g

Response SuSuuuuuuu12.34ug

SuSuuuuuu67.89ug

#### Comment

The preset value is optional. If no value is defined, the deflection limit depends on balance readability as follows:

| readability | min. deflection |
|-------------|-----------------|
| 0.01 mg     | 0.01 g          |
| 0.1 mg      | 0.1 g           |
| 0.001 g     | 1 g             |
| 0.01 g      | 1 g             |
| 0.1 g       | 1 g             |
| 1 g         | 5 g             |

# SNRU – Send stable weight value with currently displayed unit and repeat after each deflection

#### Command SNRU PresetValue Unit

As the SNR command, but with currently displayed unit (see Comment).

#### Response SuSuWeightValueuUnit

Current stable weight value (1. value)

## $S \cup S \cup WeightValue \cup Unit$

: Next stable weight value after preset deflection (2 value) etc.

:

| S⊔I | Command not executable (balance is currently executing        |
|-----|---------------------------------------------------------------|
|     | another command, e.g. taring, or timeout as stability was not |
|     | reached).                                                     |

- Sullar Command understood, parameter wrong
- **s**⊔+ Balance in overload range.
- **s**∟– Balance in underload range.

## **Example**

Command SNRU\_50\_g

Response SuSuuuuuuu12.34ug

SuSuuuuuu67.89uq

#### Comment

The preset value is optional. If no value is defined, the deflection limit depends on balance readability as follows:

| readability | min. deflection |
|-------------|-----------------|
| 0.01 mg     | 0.01 g          |
| 0.1 mg      | 0.1 g           |
| 0.001 g     | 1 g             |
| 0.01 g      | 1 g             |
| 0.1 g       | 1 g             |
| 1 g         | 5 g             |

# ST – Send stable weight value after pressing 🗏 (transfer) key

## Inquiry of the status

| Command                                                                                  | ST     | Inquiry of actual status of the ST function.                                                   |  |
|------------------------------------------------------------------------------------------|--------|------------------------------------------------------------------------------------------------|--|
| Responces <b>ST</b> _ <b>A</b> _ <b>O</b> Function inactive, no weight value is pressed. |        | Function inactive, no weight value is sent when $\blacksquare$ (transfer key) is pressed.      |  |
|                                                                                          | ST⊔A⊔1 | Function active, weight value is sent each time when $\blacksquare$ (transfer key) is pressed. |  |
|                                                                                          | ST⊔I   | The current status can not be transfered at present as another operation is taking place.      |  |

## **Set ST function**

| Command                 | ST⊔1 | Send the current stable net weight value each time when (transfer key) is pressed (see "S" command with MT-SICS level 0). |
|-------------------------|------|----------------------------------------------------------------------------------------------------|
| Responces               | ST⊔0 | Stop sending weight value when transfer key is pressed.                                                                   |
|                         | ST⊔A | Command understood and successfully executed.                                                                             |
|                         | ST⊔I | Command understood, but not executable at present, e.g. balance is currently executing another function.                  |
| ST_L Command understood |      | Command understood, parameter wrong.                                                                                      |

## Example

|           | ՏեՏերել 12: | 3.456 g Current net weight is 123.456g. |
|-----------|-------------|-----------------------------------------|
| Кооролосо |             | When 🗏 (transfer key) is pressed:       |
| Responces | ST∟A        | Command executed                        |
| Command   | ST⊔1        | Activate ST function                    |

#### **Comments**

- ST\_0 is the factory setting (default value).
- ST function is not active after switching on and after the reset command.

## SU - Send stable weight value with currently displayed unit

Command **SU** As the "S" command, but with currently displayed unit.

Response SuSuWeightValueuUnit

Command executed.

**s**⊔+ Balance in overload range.

**S**□**-** Balance in underload range.

**SLI** Command not executable as balance is, e.g. being tared.

## **Example**

Command SU

Response SuSuuuuuuu12.34ulb

#### **Comment**

• The draft shield closes with this command, when the "Door function" is set on "Automatic". It opens after sending a stable weight.

## SIU - Send weight value with currently displayed unit immediately

Command **SIU** As the "SI" command, but with currently displayed unit.

Response SuSuWeightValueuUnit

Command executed, stable.

S\_D\_WeightValue\_Unit

Command executed, dynamic.

**s**⊔+ Balance in overload range.

**s**⊔- Balance in underload range.

**SLI** Command not executable as balance is, e.g. being tared.

## Example

Command SIU

Response SuDuuuuuu12.34ulb

# SIRU – Send weight value with currently displayed unit immediately and repeat

Command **SIRU** As the "SIR" command, but with currently displayed unit.

Response SuSuWeightValueuUnit

Command executed.

S\_D\_WeightValue\_Unit

Command executed.

**s**⊔+ Balance in overload range.

**S**□**-** Balance in underload range.

Sul Command not executable as balance is, e.g. being tared.

#### **Example**

Command SIU

Response SuDuuuuuu12.34ulb

# SRU – Send stable weight value with currently displayed unit after deflection

Command **SRU** As the "SR" command, but with currently displayed unit.

**SRU**\_WeightValue\_Unit

Response SuSuWeightValueuUnit

Command executed.

S\_D\_WeightValue\_Unit

Deflection.

**S**⊔**+** Balance in overload range.

**S**u- Balance in underload range.

Sul Command not executable as balance is, e.g. being tared

## **Example**

Command SRU

Response SuSuuuuuuu12.34u1b

S\_D\_\_\_\_13.88\_1b

S\_S\_\_\_\_15.01\_1b

## TIM - Time

#### Inquiry of time

Command **TIM** Send current time of the balance.

Response TIMLALhhLmmLss

"hhummuss" represents the time in the 24-hour format

(hours\_minutes\_seconds).

**TIMI** No inquiry of the time is possible at present as another operation

is taking place.

Set time

Command TIMuhhummuss

Set time in 24-hour format (hours\_minutes\_seconds).

Response **TIM** Time has been set, clock running.

The time can not be set at present as another operation is

taking place.

**TIM**L Command not executed as the time format is not correct (e.g.

22\_67\_25) or no timer is built in.

**Example** 

Command **TIM** Inquiry of time.

Response TIMLAL22L56L11

The current time of the balance is 22 hours, 56 minutes and 11

seconds.

#### Comment

The time setting is retained even after the reset command "@".

## TSTO – Inquiry/setting of the test function

#### Inquiry of the test function setting

Command **TSTO** Inquiry of the setting for the test function.

Responses TSTO\_A\_x\_"WeightValue\_Unit"

x=0 The internal weight is used for the

test.

x=1 The external weight is used for the

test.

Weight value\_Unit Value of the external weight cur-

rently set that is requested in the test from the balance user via the

display.

TSTOLI The current setting of the test function can not be transferred at

present as another operation is taking place.

Set test configuration

Command **TSTO** Set test configuration of the balance.

x = 0 Test with internal weight.

x = 1 Test with external weight.

Responses **TSTO A** Test configuration set.

**TST0**L Wrong parameter.

**TSTO** Command not executable as the balance is, e.g. being tared.

Example

Command **TSTO** Inquiry of current setting for the test and the value of the external

test weight.

Response TSTOLAL1LLLL2000.00Lg

The current setting corresponds to the test with an external

weight.

For a test initiated with the TST2 command (see below), an

external weight of 2000.00 g is needed.

#### **Comments**

• The current value of the external weight can be seen in the menu under "Test" (see Operating instructions).

• With an internal test, no weight value appears.

## TST1 – Initiate test function in the current setting

Command **TST1** Start test function in the current setting.

First **TST1** The test procedure has been started.

response Wait for next response (see Comment).

**TST1** The test function can not be executed at present as another

operation is taking place. No second response follows.

**TST1** Test not possible. No second response follows.

Further TST1 - "text"

responses Prompt to unload and load the balance.

TST1\A\"WeightValue\Unit"

Test procedure completed successfully.

Value with unit corresponds to the deviation from the specified

value displayed after the test (difference "D").

No unit is specified if the test has been performed with the

internal weight.

TST1 The test procedure has been aborted as, e.g. stability was not

attained or wrong weights were loaded.

#### Comment

Commands sent to the balance during the test procedure are not processed and responded to in the appropriate manner until the test procedure is at an end.

## TST2 – Initiate test function with external weight

Command **TST2** Start test function with external weight. Inquiry of the weight

used by means of the TST command (see above).

First **TST2** The test procedure has been started.

response Wait for next response (see Comment).

TST2LI The test function can not be executed at present as another

operation is taking place. No second response follows.

**TST2** L Test not possible. No second response follows.

Further **TST2** "text"

responses Prompt to unload and load the balance.

TST2\_A\_ "WeightValue\_Unit"

Test procedure completed successfully.

Weight value with unit corresponds to the deviation from the specified value displayed in the top line after the test (difference

"D", see operating instructions of balance).

The test procedure has been aborted as, e.g. stability was not

attained or wrong weights were loaded.

**Example** 

Command **TST2** Initiate test with external weight.

Response **TST2** The test procedure could be started.

TST2" "UUUUUUO.00Ug"

Prompt to unload the balance.

TST2" " LULULU 200.0 Lg"

Prompt to load the test weight.

Prompt to unload the balance.

 $\textbf{TST2} \, \sqcup A \sqcup " \, \sqcup \, \sqcup \, \sqcup \, 0 \, \boldsymbol{.} \, \, 01 \sqcup g \, "$ 

External test completed successfully.

#### Comment

Commands sent to the balance during the test procedure are not processed and responded to in the appropriate manner until the test procedure is at an end.

## TST3 – Initiate test function with internal weight

Command **TST3** Start test function with built-in weight.

First **TST3** The test procedure has been started.

response Wait for next response (see Comment).

**TST3** The test function can not be executed at present as another

operation is taking place. No second response follows.

**TST3** L Test not possible. No second response follows.

Further TST3 - A - "WeightValue"

responses **TST3** Test procedure completed successfully.

Value corresponds to the deviation from the specified value

displayed after the test (difference "D").

The test procedure has been aborted as, e.g. stability was not

attained or wrong weights were loaded.

#### **Example**

Command **TST3** Initiate test with internal weight.

Response **TST3** The test procedure could be started.

TST3\_A\_"\_\_\_\_\_0.01"

The difference to the specified value is 0.01.

#### Comment

The commands received immediately after the first response are not processed and responded to in the appropriate manner until after the second response.

## WS – Inquiry/setting of position of draft shield doors

| Command  | ws          | Inquiry of position of draft shield doors.                                                                      |  |
|----------|-------------|----------------------------------------------------------------------------------------------------|--|
| Response | WS∟A∟x      | x: Position  0 = door(s) closed  1 = door(s) open (right)  2 = door(s) open (left)  8 = error  9 = intermediate |  |
|          | WS∟L        | Parameters are missing, the command can thus not be executed.                                                   |  |
|          | WS⊔I        | Command not executable.                                                                                         |  |
| Command  | WS⊔x        | Setting of position of draft shield doors. int: See Inquiry.                                                    |  |
| Response | WS⊔A        | Command executed.                                                                                               |  |
|          | WS⊔L        | Parameters wrong (value range,).                                                                                |  |
|          | WS⊔I        | Command not executable.                                                                                         |  |
| Example  | WS 1 → WS A | Doors opening or door opening to the right.                                                                     |  |

#### **Comments**

The user must ensure that the doors are in the correct position. If the doors are blocked when closing, then they return to their original position. The position can be monitored by an inquiry command.

# M01 – Inquiry/setting of weighing mode

| Command  | M01                                          | Inquiry of weighing mode.                                     |  |
|----------|----------------------------------------------|---------------------------------------------------------------|--|
| Response | MO1⊔A⊔x                                      | x: Weighing 0 = normal weighing 1 = dosing 2 = other          |  |
|          | MO1⊔L                                        | Parameters are missing, the command can thus not be executed. |  |
|          | M01 <sub>1</sub>                             | Command not executable.                                       |  |
| Command  | MO1⊔x Setting of weighing mode. See Inquiry. |                                                               |  |
| Response | MO1∟A                                        | Command executed.                                             |  |
|          | M01⊔L                                        | Parameters wrong (value range,).                              |  |
|          | M01uI                                        | Command not executable.                                       |  |
| Example  | $M01 0 \rightarrow M01 A$                    | Setting of weighing mode to normal.                           |  |

# M02 – Inquiry/setting of environment

| Command  | M02                       | Inquiry of environment.                                                                    |  |
|----------|---------------------------|--------------------------------------------------------------------------------------------|--|
| Response | мо2⊔А⊔х                   | x: environment  0 = very stable  1 = stable  2 = standard  3 = unstable  4 = very unstable |  |
|          | MO2⊔L                     | Parameters are missing, the command can thus not be executed.                              |  |
|          | MO2⊔I                     | Command not executable.                                                                    |  |
| Command  | MO2⊔x                     | Setting of environment. See Inquiry.                                                       |  |
| Response | M02⊔A                     | Command executed.                                                                          |  |
|          | M02⊔L                     | Parameters wrong (value range,).                                                           |  |
|          | M02⊔I                     | Command not executable.                                                                    |  |
| Example  | $M02 3 \rightarrow M02 A$ | Setting of environment to "unstable".                                                      |  |

# M03 – Inquiry/setting of AutoZero

| Command  | M03                                     | Inquiry of AutoZero.                                                                                 |  |
|----------|-----------------------------------------|----------------------------------------------------------------------------------------------------|--|
| Response | моз⊔а⊔х                                 | <ul><li>X: Weighing</li><li>O = AutoZero is switched off</li><li>1 = AutoZero is activated</li></ul> |  |
|          | MO3⊔L                                   | Parameters are missing, the command can thus not be executed.                                        |  |
|          | M03⊔I                                   | Command not executable.                                                                              |  |
| Command  | MO3⊔x Setting of AutoZero. See Inquiry. |                                                                                                    |  |
| Response | MO3∟A                                   | Command executed.                                                                                    |  |
|          | M03⊔L                                   | Parameters wrong (value range,).                                                                     |  |
|          | M03LI                                   | Command not executable.                                                                              |  |
| Example  | $M03 1 \rightarrow M03 A$               | Switching on AutoZero function.                                                                      |  |

## MO4 – Inquiry/setting of SmartSens functions

Inquiry of SmartSens functions. Command MO4  $M04 \cup B \cup x1 \cup x2$ x1: SmartSens number Response 0 = left SmartSens 1 = right SmartSens  $M04 \sqcup A \sqcup x1 \sqcup x2$ x2: Function of SmartSens 0 = no function1 = activate 1st function 2 = activate 2nd function .. = other Parameters are missing, the command can thus MO4⊔L not be executed. Command not executable. MO4⊔I Command  $M04 \sqcup x1 \sqcup x2$ Setting of SmartSens function. See Inquiry. Command executed. Response **MO4** MO4LL Parameters wrong (value range, ...). Command not executable. MO4⊔I Examples M04 0 2 MO4 A Setting of first (left) SmartSens to 2nd function (e.g. door). MO4 B O O MO4 1. SmartSens = no function. MO4 A 1 2

2. SmartSens = function 2 (e.g. zeroing).

## M05 - Inquiry of user list/method

Command MO5 Inquiry of user list or method.

Response MO5\_B\_No\_"Name" No: Number of user or method

M05⊔B...

MO5\_A\_No\_"Name" Name: Name of user or method

MO5⊔L Parameters are missing, the command can thus

not be executed.

MO5⊔I Command not executable.

Examples M05 → M05 B 1 "Meier"

M05 A 2 "Method EX-2"

## M06 – Inquiry/setting of current user/method number

| Commana  | MU6     | inquiry of user of method number. |
|----------|---------|-----------------------------------|
| Response | M06⊔A⊔x | x: Number of user                 |

MO6⊔L Parameters are missing, the command can thus

not be executed.

MO6⊔I Command not executable.

Command M06 w Setting of user or method number.

See Inquiry.

User number: 0..max. number of users.

Response MO6 A Command executed.

MO6⊔L Parameters wrong (value range, ...).

MO6uI Command not executable.

**Example**  $M06 3 \rightarrow M06 A$  User or method 3 is activated.

# M07 – Inquiry/setting of AutoDoor function

| Command  | M07           | Inquiry of AutoDoor function.                                                                     |
|----------|---------------|---------------------------------------------------------------------------------------------------|
| Response | мо7∟А∟х       | <ul><li>X: 0 = AutoDoor function switched off</li><li>1 = AutoDoor function switched on</li></ul> |
|          | MO7⊔L         | Parameters are missing, the command can thus not be executed.                                     |
|          | MO7⊔I         | Command not executable.                                                                           |
| Command  | мо7⊔х         | Setting of AutoDoor function. See Inquiry.                                                        |
| Response | MO7∟A         | Command executed.                                                                                 |
|          | MO7⊔L         | Parameters wrong (value range,).                                                                  |
|          | MO7⊔I         | Command not executable.                                                                           |
| Example  | M07 → M07 A 1 | The AutoDoor function is activated.                                                               |

# M08 – Inquiry/setting of display brightness

| Command  | M08            | Inquiry of display brightness.                                |
|----------|----------------|---------------------------------------------------------------|
| Response | M08∟A∟x        | x: 0100, display brightness in %                              |
|          | M08⊔L          | Parameters are missing, the command can thus not be executed. |
|          | M08_I          | Command not executable.                                       |
| Command  | мо8⊔х          | Setting of display brightness. See Inquiry.                   |
| Response | M08⊔A          | Command executed.                                             |
|          | M08⊔L          | Parameters wrong (value range,).                              |
|          | M08⊔I          | Command not executable.                                       |
| Examples | M08 55 → M08 A | Setting of display brightness.                                |
|          | M08 → M08 A 60 | Inquiry of display brightness.                                |

# M09 – Inquiry/setting of display contrast

| Example  | M09    | → MO | 9 A 60 | <b>I</b> nquir | y of display contrast.                             |
|----------|--------|------|--------|----------------|----------------------------------------------------|
|          | МО9⊔І  |      |        | Comn           | nand not executable.                               |
|          | M09⊔L  |      |        | Paran          | neters wrong (value range,).                       |
| Response | мо9∟А  |      |        | Comn           | nand executed.                                     |
| Command  | м09⊔х  |      |        | Setting        | g of display contrast.<br>See Inquiry.             |
|          | MO9⊔I  |      |        | Comn           | nand not executable.                               |
|          | M09⊔L  |      |        |                | neters are missing, the command can thus executed. |
| Response | мо9∟а∟ | X    |        | X:             | 0100, display contrast in %                        |
| Command  | M09    |      |        | Inquir         | y of display contrast.                             |

# M10 – Inquiry/setting of main display font

| Command  | M10                       | Inquiry of display font.                                                                         |
|----------|---------------------------|--------------------------------------------------------------------------------------------------|
| Response | М10⊔А⊔х                   | x: Display font $0 = 1 \text{st display font}$ $1 = 2 \text{nd display font}$ $x = \text{other}$ |
|          | M10⊔L                     | Parameters are missing, the command can thus not be executed.                                    |
|          | M10⊔I                     | Command not executable.                                                                          |
| Command  | M10⊔x                     | Setting of display font. See Inquiry.                                                            |
| Response | M10⊔A                     | Command executed.                                                                                |
|          | M10⊔L                     | Parameters wrong (value range,).                                                                 |
|          | M10⊔I                     | Command not executable.                                                                          |
| Example  | M10 $\rightarrow$ M10 A 2 | Inquiry of display font.                                                                         |

## M11 – Inquiry/setting of beeper volume

| Command  | M11                | Inquiry of beeper volume.                                     |
|----------|--------------------|---------------------------------------------------------------|
| Response | М11⊔А⊔х            | x: Beeper volume 0100 %                                       |
|          | M11⊔L              | Parameters are missing, the command can thus not be executed. |
|          | M11⊔I              | Command not executable.                                       |
| Command  | M11⊔x              | Setting of beeper volume.  See Inquiry.                       |
| Response | M11⊔A              | Command executed.                                             |
|          | M11⊔L              | Parameters wrong (value range,).                              |
|          | M11 <sub>L</sub> I | Command not executable.                                       |
| Example  | M11 → M11 A 50     | Inquiry of beeper volume.                                     |

## M12 – Creating beeper tone

| Command  | M12⊔x                     | Creating beeper tone.                                       |
|----------|---------------------------|-------------------------------------------------------------|
|          |                           | x: 0 = variant 1 (e.g. 1x beep) 1 = variant 2 2 = variant 3 |
| Response | M12⊔A                     | Command executed.                                           |
|          | M12⊔L                     | Parameters wrong (value range,).                            |
|          | M12⊔I                     | Command not executable.                                     |
| Example  | M12 1 $\rightarrow$ M12 A | Creating beeper tone.                                       |

## **Comment**

• This command creates an acoustic signal independent of the beeper volume setting (M11 command).

# M13 – Inquiry/setting of Touch function

| Command  | M13           | Inquiry of the Touch function.                                                 |
|----------|---------------|--------------------------------------------------------------------------------|
| Response | M13 LALX      | x: 0 = Touch is switched off, inactivated<br>1 = Touch function is switched on |
|          | M13⊔L         | Parameters are missing, the command can thus not be executed.                  |
|          | M13⊔I         | Command not executable.                                                        |
| Command  | M13⊔x         | Setting of Touch function. See Inquiry.                                        |
| Response | M13∟A         | Command executed.                                                              |
|          | M13⊔L         | Parameters wrong (value range,).                                               |
|          | M13⊔I         | Command not executable.                                                        |
| Example  | M13 1 → M13 A | Switching on Touch function.                                                   |

## **Comment**

• The functions of all other keys (hot keys, etc.) are unaffected.

## M14 - Inquiry of available languages

Inquiry of available languages. Command M14

M14\(\mathbb{B}\)\(\mathbb{N}\)\(\mathbb{O}\(\mathbb{"}\)\ language" Response

> No. Number of language

M14 ⊔ B ⊔ ...

M25∟A∟No∟"language"

Language: Name of language

M14LL Parameters are missing, the command can thus

not be executed.

Command not executable. M14⊔I

Examples M14 → M14 B O "English"

M14 B 1 "Deutsch"

M14 A 2 "Français"

## M15 – Inquiry/setting of language

| Response | M15∟A∟x |                                        |
|----------|---------|----------------------------------------|
|          |         | x: Number of language                  |
|          | M15⊔L   | Parameters are missing, the command ca |

an thus

Inquiry of actual language.

not be executed.

M15⊔I Command not executable.

Command M15 Lx

Command M15

Setting of language.

Number according to available languages X:

(command M14).

Command executed. Response M15∟A

> M15 ⊔ L Parameters wrong (value range, ...).

M15⊔I Command not executable.

Language 3 is activated. Example M15 3 → M15 A

#### Comment

Language number: Number of the language according to the available languages (command M14).

## M16 – Inquiry/setting of standby mode

| Command  | M16           | Inquiry of standby mode.                                                                                                    |
|----------|---------------|----------------------------------------------------------------------------------------------------|
| Response | М16⊔А⊔х       | x: 0 = mode switched off, inactivated<br>1 = 5 min.<br>2 = 10 min.<br>3 = 30 min.<br>4 = 60 min.<br>5 = 120 min.<br>6 = 240 min. |
|          | M16⊔L         | Parameters are missing, the command can thus not be executed.                                                                    |
|          | M16⊔I         | Command not executable.                                                                                                    |
| Command  | М16⊔х         | Setting of standby mode. See Inquiry.                                                                                            |
| Response | M16⊔A         | Command executed.                                                                                                    |
|          | M16⊔L         | Parameters wrong (value range,).                                                                                                 |
|          | M16⊔I         | Command not executable.                                                                                                    |
| Example  | M16 1 → M16 A | Setting of standby mode (5 min.).                                                                                                |

#### **Comments**

- The balance switches to standby mode if it is not operated within 5 min.
- Operating the balance includes pressing a key, significant changes in weight, item counter > 0 or interface commands.

## M17 – Inquiry/setting of ProFACT time criteria

Command **M17** Inquiry of ProFACT time criteria.

Response M17 A hh mm ss hh: hours (00..23h)

mm: minutes (00..59) ss: seconds (00..59)

x: initiating time of ProFACT in hours, minutes

and days

0 = = time criterion is inactivated

 $2^{0} = 1 = Monday$   $2^{1} = 2 = Tuesday$   $2^{2} = 4 = Wednesday$   $2^{3} = 8 = Thursday$   $2^{4} = 16 = Friday$   $2^{5} = 32 = Saturday$  $2^{6} = 64 = Sunday$ 

M17 L Parameters are missing, the command can thus

not be executed.

M17 LI Command not executable.

Command M17 hh Ss Setting of ProfACT time criterion.

See Inquiry.

Response M17 LA Command executed.

**M17** □ **L** Parameters wrong (value range, ...).

M17 LI Command not executable.

Example M17 12 00 00 5  $\rightarrow$  M17 A

Adjustment takes place on Mondays and

Wednesday at 12:00.

# M18 – Inquiry/setting of ProFACT temperature criterion ( $\Delta$ temp.)

| Command  | M18              | ProFACT temperature criterion.                                                                                                    |
|----------|------------------|----------------------------------------------------------------------------------------------------|
| Response | M18⊔A⊔x          | x: 0 = temp. criterion is switched off<br>1 = 1st setting is activated<br>2 = 2nd setting is activated<br>3 = 3rd setting is activated |
|          | M18⊔L            | Parameters are missing, the command can thus not be executed.                                                                          |
|          | M18 <sub>1</sub> | Command not executable.                                                                                                    |
| Command  | M18⊔x            | Setting of ProFACT temperature criterion. See Inquiry.                                                                                 |
| Response | M18LA            | Command executed.                                                                                                    |
|          | M18⊔L            | Parameters wrong (value range,).                                                                                                    |
|          | M18_I            | Command not executable.                                                                                                    |
| Example  | M18 1 → M18 A    | 1. Setting is activated.                                                                                                    |

## **Comments**

Temperature difference is defined as the criterion. The balance is automatically adjusted if the temperature of the balance increases by the defined temperature difference.

## M19 – Inquiry/setting of adjustment weight

| Command  | M19              | Inquiry of adjustment weight.                                                                                 |
|----------|------------------|----------------------------------------------------------------------------------------------------|
| Response | M19⊔A⊔Value⊔Unit | Value: Value of adjustment weight                                                                             |
|          |                  | Unit: Weight unit of adjustment weight<br>= Defined unit of balance                                           |
|          | M19⊔L            | Parameters are missing, the command can thus not be executed.                                                 |
|          | M19⊔I            | Command not executable.                                                                                       |
| Command  | M19⊔Value⊔Unit   | Setting of external adjustment weight. This must be entered in the defined unit of the balance.  See Inquiry. |
| Response | M19⊔A            | Command executed.                                                                                             |
|          | M19⊔L            | Parameters wrong (value range,).                                                                              |
|          | M19⊔I            | Command not executable.                                                                                       |
| Example  | M19 → M19 A 10   | <b>0.123 g</b><br>Initiate adjustment weight.                                                                 |

## **Comments**

The adjustment weight must be entered in the defined unit of the balance. This unit can be found by entering an inquiry command.

## M20 - Inquiry/setting of test weight

Command M20 Inquiry of external test weight.

Response M20\_A\_Value\_Unit Value: Value of test weight

Unit: Weight unit of test weight

**M20** □ **L** Parameters are missing, the command can thus

not be executed.

**M20□I** Command not executable.

Command M20\_Value\_Unit Setting of external test weight.

See Inquiry.

Response M20 Command executed.

**M20**⊔**L** Parameters wrong (value range, ...).

**M20□I** Command not executable.

Example M20  $\rightarrow$  M20 A 100.123 g

Inquiry of test weight.

# M21 - Inquiry/setting of unit

Command M21

Response M21 LB LDes LUnit

M21∟B∟...

M21⊔A⊔Des⊔Unit

Inquiry of unit.

Des: Designation of unit

0 = unit 1, to MT-SICS

1 = display unit

2 = info unit

Unit: 0 = g

1 = kg

2 = 1

3 = mg

4 = microgram

5 = carat

6 = Newton

7 = pounds

8 = ounces

9 = troy ounces

10 = grain

11 = penny weight

12 = Momme

13 = Mesghal

14 = Tael Hong Kong

15 = Tael Singapore

16 = Tael Taiwan

17 = Tical

18..22 = reserved

23 = no unit

24 = custom unit1

25 = custom unit2

|          | M21⊔L        | Parameters are missing, the command can thus not be executed. |  |  |
|----------|--------------|---------------------------------------------------------------|--|--|
|          | M21⊔I        | Command not executable.                                       |  |  |
| Command  | M21∟Des∟Unit | Setting of unit(s). See Inquiry.                              |  |  |
| Response | M21⊔A        | Command executed.                                             |  |  |
|          | M21⊔L        | Parameters wrong (value range,).                              |  |  |
|          | M21⊔I        | Command not executable.                                       |  |  |
| Examples | M21 0 1 →    | M21 A Setting of unit 1 to "kg".                              |  |  |
|          | M21 →        | M21 B O O Inquiry of unit, unit $1 = g''$ .                   |  |  |
|          | <b>→</b>     | <b>M21 B 1 3</b> Display unit = "mg".                         |  |  |
|          | <b>→</b>     | <b>M21 A 2 5</b> Info unit = "carat".                         |  |  |

### Comments

• All S commands are given in Unit 1 according to the definition of the MT-SICS. Only weight units are accepted as Unit 1.

# M22 – Inquiry/setting of custom unit definitions

Command M22 Inquiry of custom unit definitions.

•••

x1: Number of custom units

1 = custom unit 1

2 = custom unit 2

x = other

x2: Formula

0 = (weight offset) x factor 1 = factor / (weight offset)

x3: Factor

"x4": Name of unit x5: Rounding step

M22\_L Parameters are missing, the command can thus

not be executed.

M22 LI Command not executable.

Command M22ux1ux2ux3u"x4"ux5

Setting of custom units.

See Inquiry.

Response M22 A Command executed.

**M22**□**L** Parameters wrong (value range, ...).

**M22 I** Command not executable.

Examples M22  $\rightarrow$  M22 $\cup$ B $\cup$ 1 $\cup$ 0 $\cup$ 15.5 $\cup$ "sfr" $\cup$ 0.05

Inquiry of custom unit.

M22\\(\text{A}\)\(\text{2}\)\(\text{1}\)\(\text{25.4}\)\(\text{"h1"}\)\(\text{0.1}\)

# M23 – Inquiry/setting of readability, 1d/xd

| Command  | M23           | Setting of readability.                                          |  |  |
|----------|---------------|------------------------------------------------------------------|--|--|
| Response | М23∟А∟х       | x: Readability<br>0 = 1 d<br>1 = 10 d<br>2 = 100 d<br>3 = 1000 d |  |  |
|          | M23⊔L         | Parameters are missing, the command can thus not be executed.    |  |  |
|          | M23⊔I         | Command not executable.                                          |  |  |
| Command  | M23⊔x         | Setting of readability. See Inquiry.                             |  |  |
| Response | M23∟A         | Command executed.                                                |  |  |
|          | M23⊔L         | Parameters wrong (value range,).                                 |  |  |
|          | M23⊔I         | Command not executable.                                          |  |  |
| Example  | M23 1 → M23⊔A | Setting readability = 10 d.                                      |  |  |

# M24 – Inquiry/setting of print key function

| Command         | M24                               | Inquiry of print key function.                                                                                                    |  |  |
|-----------------|-----------------------------------|----------------------------------------------------------------------------------------------------|--|--|
| Response        | M24⊔A⊔х                           | <ul> <li>x: Function of print key</li> <li>0 = print stable weight</li> <li>1 = print weight immediately</li> <li>2 = no print function</li> </ul> |  |  |
|                 | M24⊔L                             | Parameters are missing, the command can thus not be executed.                                                                                      |  |  |
|                 | M24⊔I                             | Command not executable.                                                                                                    |  |  |
| Command         | M24⊔x                             | Setting of function of print key. See Inquiry.                                                                                                    |  |  |
| Response M24 LA |                                   | Command executed.                                                                                                    |  |  |
|                 | M24⊔L                             | Parameters wrong (value range,).                                                                                                    |  |  |
|                 | M24⊔I                             | Command not executable.                                                                                                    |  |  |
| Example         | $M24 1 \rightarrow M24 \square A$ | Setting of print key function.                                                                                                    |  |  |

# M25 – Inquiry of application selection

Command M25 Inquiry of application selection.

Response M25\_B\_No\_"Name" No: Number of application

M25∟B∟...

M25\_A\_No\_"Name" Name: Name of application

**M25** □ **L** Parameters are missing, the command can thus

not be executed.

**M25**□**I** Command not executable.

Examples M25 → M25 B 1 "Weighing"

M25 B 2 "..."

M25 A x "MinWeigh"

# M26 - Inquiry/setting of current application

Command M26 Inquiry of actual current application.

Response M26LALX

x: Number of application

M26L Parameters are missing, the command can thus

not be executed.

**M26** Command not executable.

Command M26 Lx

Setting application number.

x: Number according to

appl. list (command M25).

Response M26 Command executed.

**M26** □ **L** Parameters wrong (value range, ...).

**M26I** Command not executable.

**Example** M26 3  $\rightarrow$  M26 A Application 3 is activated.

#### Comment

Application number: Number of the application according to the application list (command M25).

# M27 – Inquiry of adjustment history

Inquiry of adjustment history. Command M27 M27\_B\_Nr\_tt\_mm\_jjjj\_hh\_mm\_Mode\_"Wgt" Response M27 ⊔B ⊔... No: Number of adjustment entry M27\_A\_Nr\_tt\_mm\_jjjj\_hhb\_mm\_Mode\_"Wgt" Ħ: Date, day of adjustment Date, month mm: Date, year iiii: hh: Time, hour mm: Time, minute Mode: Type of adjustment 0 = internal adjustment 1 = external adjustment Adjustment weight used "100.234 g" Wgt: Parameters are missing, the command can thus M27 ⊔L not be executed. Command not executable. **M27** □ **I** → M27 B 1 14 12 1999 8 26 1 "200.1234 g" Examples M27 1st adjustment, external M27 B 2 14 12 1999 14 30 1 "200.1234 g" 2nd adjustment, external M27 A 3 1 1 2000 8 26 0 "" 3rd adjustment, internal

# M28 – Inquiry of temperature probe

| Command  | M28 Inquiry of measured values of temperature probe. |                                                                             |  |
|----------|------------------------------------------------------|-----------------------------------------------------------------------------|--|
| Response | M28_B_No_Temp<br>M28_B<br>M28_A_No_Temp              | No: Number of the temperature probe<br>Temp: Temperature of the probe in °C |  |
|          | M28⊔L                                                | Parameters are missing, the command can thus not be executed.               |  |
|          | M28⊔I                                                | Command not executable.                                                     |  |
| Examples | M28 → M28 B 1<br>M28 A 2                             | Temperature of 1st sensor in °C.                                            |  |

#### Comment

No information is available on the location, accuracy or correct temperature offset of the probe.

# M29 — Inquiry/setting of value release

| Command  | M29                       | Inquiry of value release.                                                                         |  |  |
|----------|---------------------------|---------------------------------------------------------------------------------------------------|--|--|
| Response | М29∟А∟х                   | x: value release  0 = very fast  1 = fast  2 = reliable and fast  3 = reliable  4 = very reliable |  |  |
|          | M29⊔L                     | Parameters are missing, the command can thus not be executed.                                     |  |  |
|          | M29⊔I                     | Command not executable.                                                                           |  |  |
| Command  | M29⊔x                     | Setting of value release. See Inquiry.                                                            |  |  |
| Response | M29∟A                     | Command executed.                                                                                 |  |  |
|          | M29⊔L                     | Parameters wrong (value range,).                                                                  |  |  |
|          | M29⊔I                     | Command not executable.                                                                           |  |  |
| Example  | $M29 3 \rightarrow M29 A$ | Setting of value release to "reliable".                                                           |  |  |

# 3.4 Commands and responses MT-SICS level 3 for AX/MX/UMX

The commands of MT-SICS level 3 are supported by the standard version of all AX/MX/UMX balances, see also response to the I2 command from MT-SICS level 0.

| Command |                                                                  | Page |
|---------|------------------------------------------------------------------|------|
| PW      | Inquiry/setting of the piece weight (piece counting application) | 81   |
| AO1     | Inquiry/setting of reference in % (percent weighing application) | 82   |

# PW - Inquiry/setting of the piece weight

**Requirement** The PW command can be used only if the piece counting

application has been activated in the menu of the balance (see

Operating instructions).

Inquiry of the piece weight

Command **PW** Inquiry of the piece weight (only when counting application is

active).

Response PW\_A\_PieceWeightValue\_Unit

Current piece weight value in unit actually set under unit 1.

PWLI Piece weight value can not be transferred at present as another

operation is taking place.

PWLL Command understood, but can not be executed as the piece

counting application is not active.

### Setting of the piece weight

Command PW PieceWeightValue Unit

Set the piece weight value to the according to the preset value.

The unit should correspond to unit actually set under unit 1.

Response **PW**\_**A** The piece weight value has been set.

**PW**LI Piece weight value can not be set at present as another operation

is taking place.

**PW**L Command not executed as the counting application is not active

or parameter wrong.

**Example** 

Command **PW**\(\prec1.23\) Set the piece weight value 1.23 gram.

Response **PW**\_**A** The piece weight value has been set.

#### Comment

The range of the piece weight value is specified to the balance type.

# A01 – Inquiry/setting of reference in %

Command **A01** Inquiry of reference.

Response A01 LA x x: reference in %

**A01**L Parameters are missing, the command can thus

not be executed.

**A01** Command not executable.

Command **A01** reference Setting of reference in %.

See Inquiry.

Response **A01** Start to set reference (waiting for stable weight).

**A01** Command executed.

**A01**L Parameters wrong (value range, ...).

**A01**LE Setting reference aborted (not stable, over-/

underload, abortkey,...).

**A01** Command not executable.

**Examples** A01 100.00 → A01 B Reference is set, waiting for stable weight.

**A01 A** Command executed.

#### Comment

This command can only be used with the application percent weighing.

## 4. Special features

### Parameter values after switching balance off/on

The commands of the standard command are seved on the permanent memory of the balance. This means that all values changed via the interface are saved when the balance is switched off.

#### Several commands in succession

If several commands are sent in succession without waiting for the corresponding responses, it is possible that the balance confuses the sequence of command processing or ignores entire commands.

### Weight unit of weight value

In response strings with a weight value, unit always signifies the unit actually set under unit 1 in the menu of the balance (exeptions see SU, SIU, SIRU and SRU commands (MT-SICS level 2)).

### **METTLER TOLEDO DeltaRange balances**

If the fine range of DeltaRange balances has been exceeded at the time of transmission, the balance sends a weight value as response in which the tenth character is a space.

### Repeat rate and timeout

The repeat rate with repeat commands and the duration of the timeout (time-limit function) depend on the balance type, see technical data of the balance in question.

## 5. An example

The following simple formula weighing application shows the data interchange between the computer with the formula weighing program and the balance.

A substance (S = 55 g) comprising components K1 = 100 g and K2 = 21 g needs to be weighed into a beaker.

If too much or too little of the first component is weighed in, the target weight of the second component should be adjusted so that the ratio of the two components remains the same. The user is guided by the balance display and acknowledges his actions with the tare key.

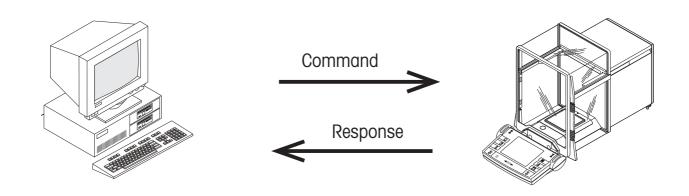

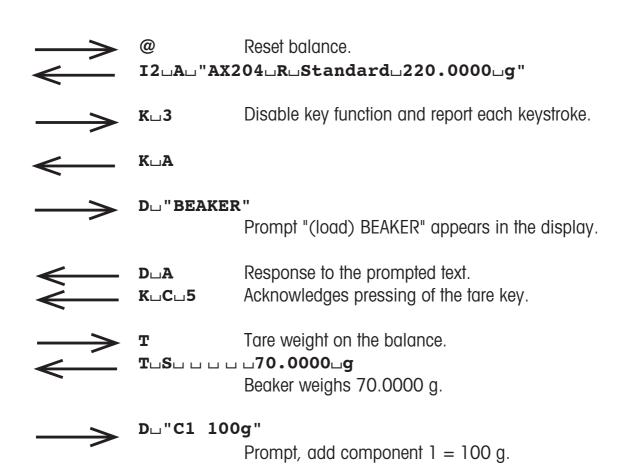

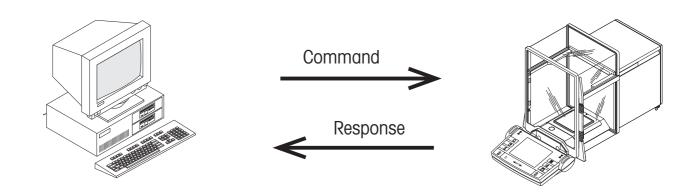

Response to the prompted text.

KLCL5

Response to the prompted text.

Acknowledges pressing of the tare key.

Susuu u u u 105.0000ug

Target weight of component 1 missed by 5 g.

Tare weight on the balance.
TUSUUUU55.0000Ug

Contents of the tare memory, now corresponds to gross weight.

 $\mathbf{D} \cup \mathbf{C2} \cup \mathbf{21} \cup \mathbf{g}^{\mathbf{U}}$ Prompt, add component 2 = 21 g.

**D**∟**A** Response to the prompted text.

**K**L**C**L**5** Acknowledges pressing of the tare key.

Du"Subu76ug"
Display "76 g substance weighed in".

**D**∟**A** Response to the "Display" command.

## 6. What if ...?

Tips from actual practice when the communication between the system (computer) and the balance does not function.

### **Establishing the communication**

Switch the balance off with the corresponding "off" key and then on again with the "on" key. The balance must now send identification string I4, e.g. I4\_A\_"0123456789". If this is not the case, check the following points.

#### Connection

For bidirectional communication, at least three connecting lines are needed:

- Data line from the balance (TxD signal with RS232 interface).
- Data line to the balance (RxD signal with RS232 interface).
- Signal ground line (SG with RS232 interface).

Make sure that all these connections are in order. Check the connector pin assignment of the connection cables.

### Interface parameters

For the transmission to function properly, the settings of the following parameters must match at both the computer and the balance:

- Baud rate (send/receive rate)
- Number of data bits
- Parity bit

Check the settings at both devices.

#### Handshake

For control of the transmission, in part separate connection lines are used (CTS/DTR). If these lines are missing or wrongly connected, the computer or balance can not send or receive data. Check whether the balance is prevented from transmitting by handshake lines (CTS or DTR). Set the parameter "protocol" for the balance and the peripheral device to "No Handshake" or "none". The handshake lines now have no influence on the communication.

For the future benefit of your METTLER TOLEDO product, and to preserve its value, METTLER TOLEDO service assures you of its quality and measuring accuracy for years to come. Please request full details of our attractive terms of service. Thank you.

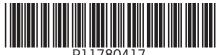

Subject to technical changes. Printed on 100 % chlorine-free paper. For the sake of our environment.

© Mettler-Toledo GmbH 2002

11780417A Printed in Switzerland 0207/2.12